# **HUMAN MACHINE INTERFACE**

# **AN INTRODUCTION TO**

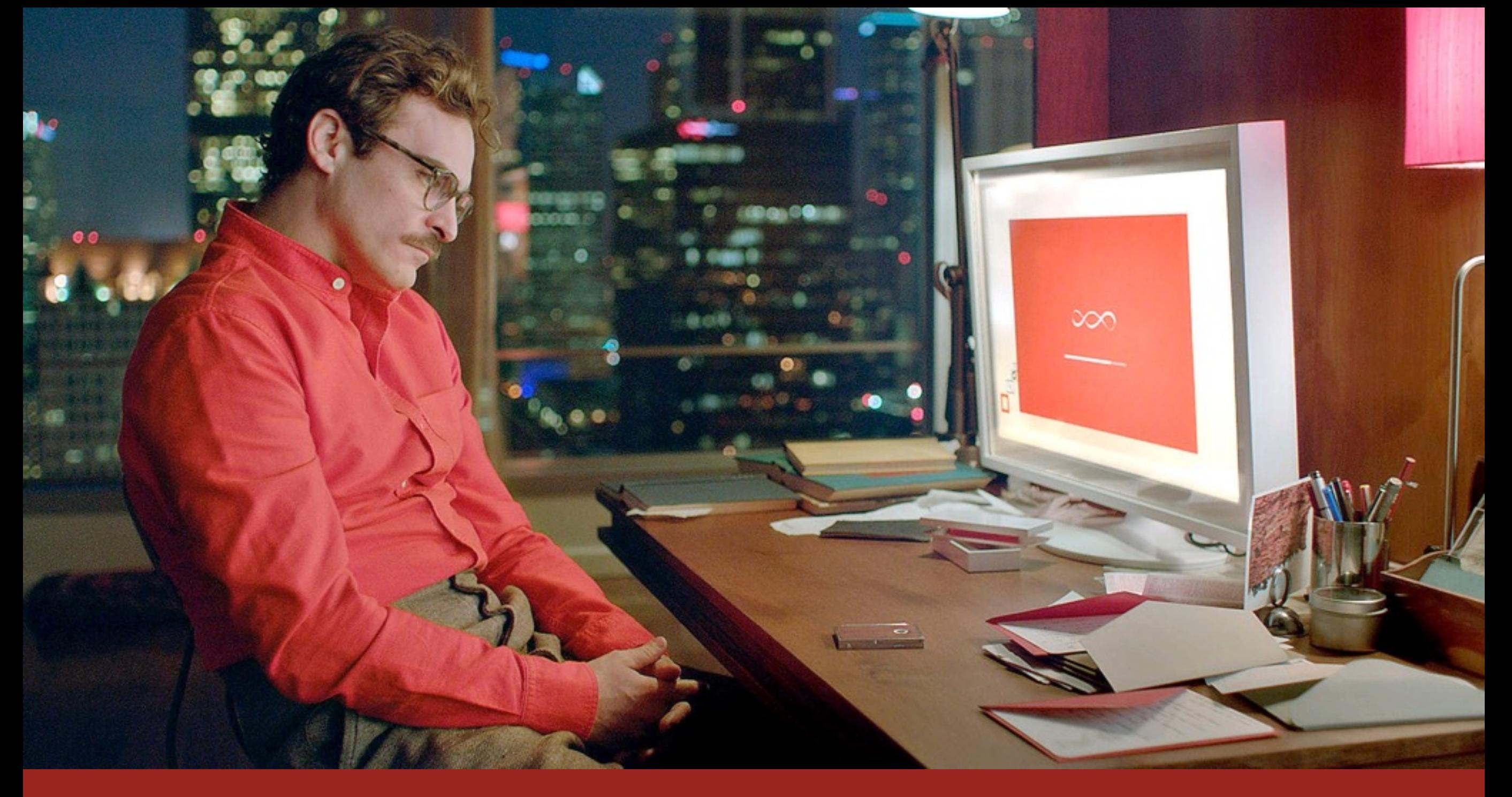

#### **CONVERSATION TAKEN FROM "HER"**

- Samantha: Is that weird? You think I'm weird?
- Theodore: Kind of.
- Samantha: Why?
- Theodore: Well, you seem like a person but you're just a voice in a computer.
- Samantha: I can understand how the limited perspective of an unartificial mind might perceive it that way. You'll get used to it.
- *[Theodore laughs]*

#### **CONVERSATION TAKEN FROM "HER"**

- Samantha: Is that weird? You think I'm weird?
- Theodore: Kind of.
- Samantha: Why?
- Theodore: Well, you seem like a person but you're just a voice in a computer.
- Samantha: I can understand how the limited perspective of an unartificial mind might perceive it that way. You'll get used to it.
- *[Theodore laughs]*

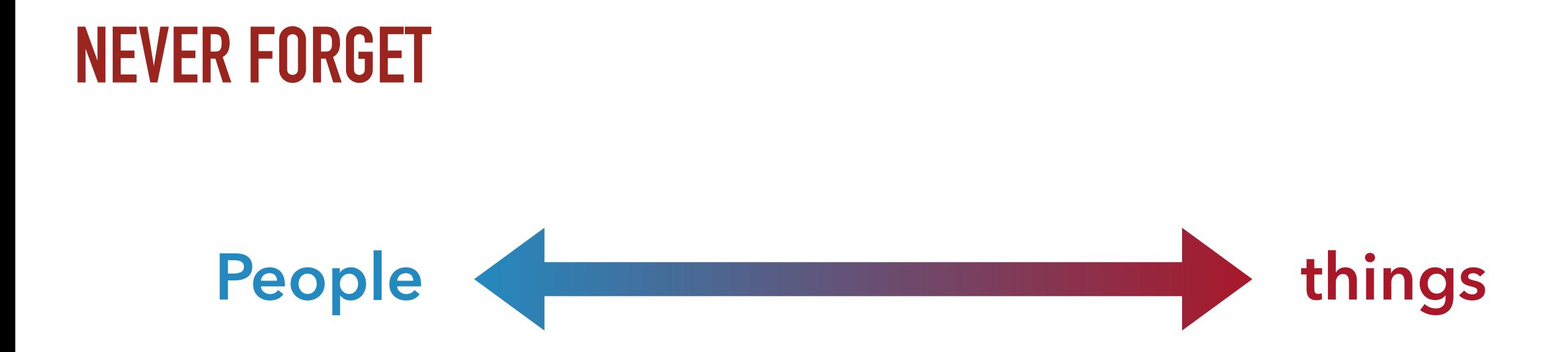

- 1. **People** tend to "humanise" **things**.
- 2. **People** have a limited perspective when perceiving **things**.
- 3. **People** get used to **things**.

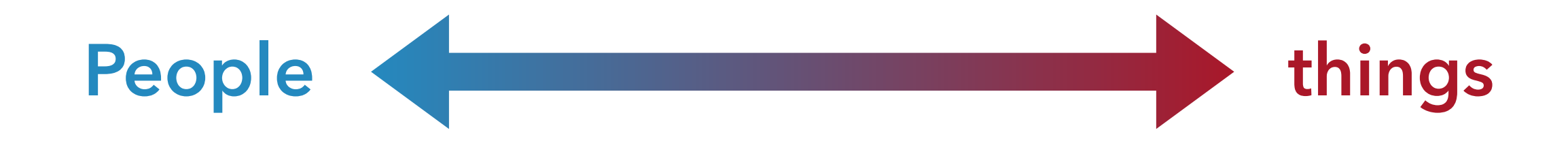

#### **People** tend to "humanise" **things**.

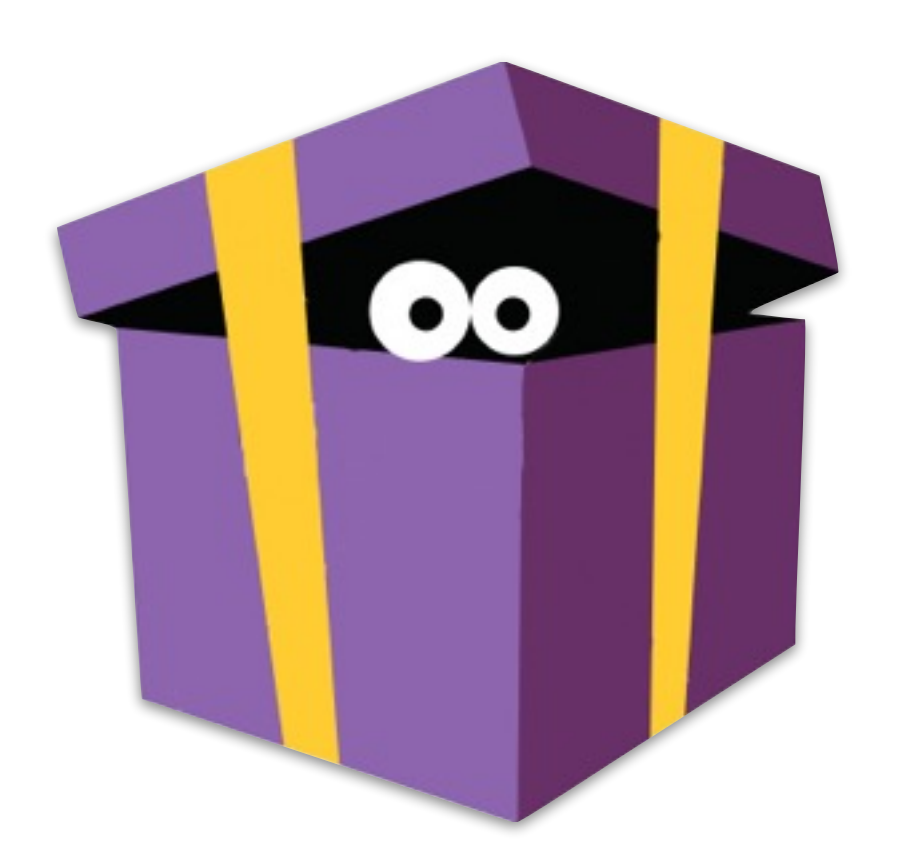

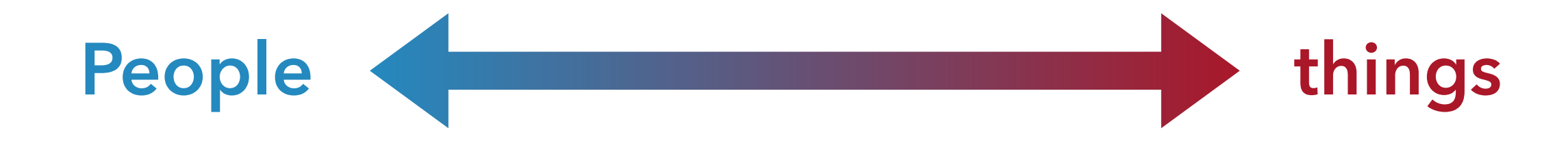

**People** tend to "humanise" **things**.

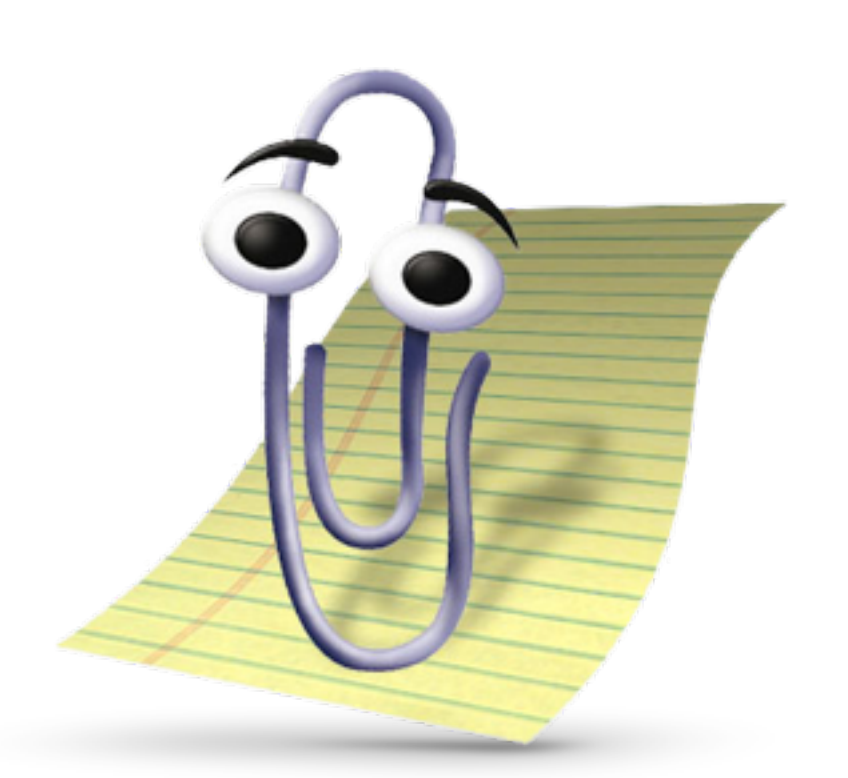

"Famous for being one of the worst user interfaces ever deployed to the mass public."

"He stopped users to ask them if they needed help with basic tasks, like writing a letter or making a spreadsheet."

**People things**

**People** tend to "humanise" **things**.

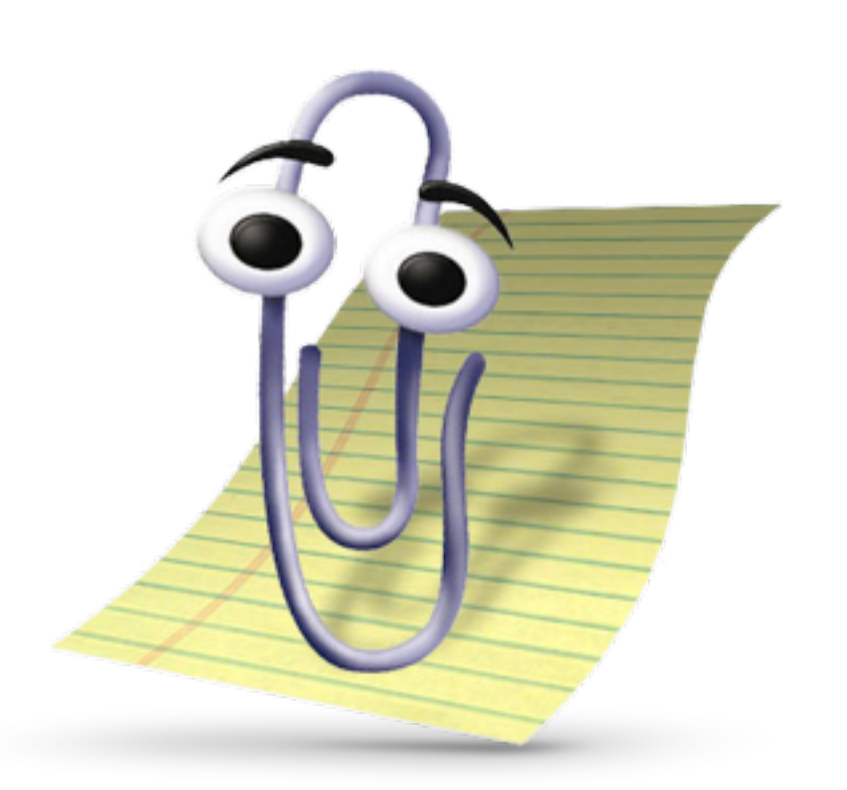

"As the Microsoft employee Chris Pratley has written, Clippy was "optimized for first use": amusing the first time you encountered him, and frustrating after that. "

"He was a puppet who only knew one script and kept repeating it, at you, throughout the workday."

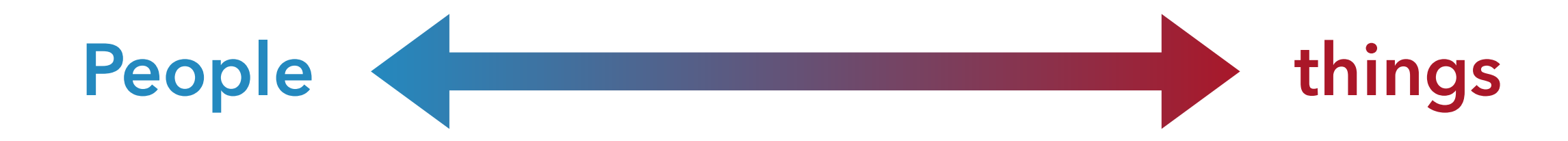

**People** tend to "humanise" **things**.

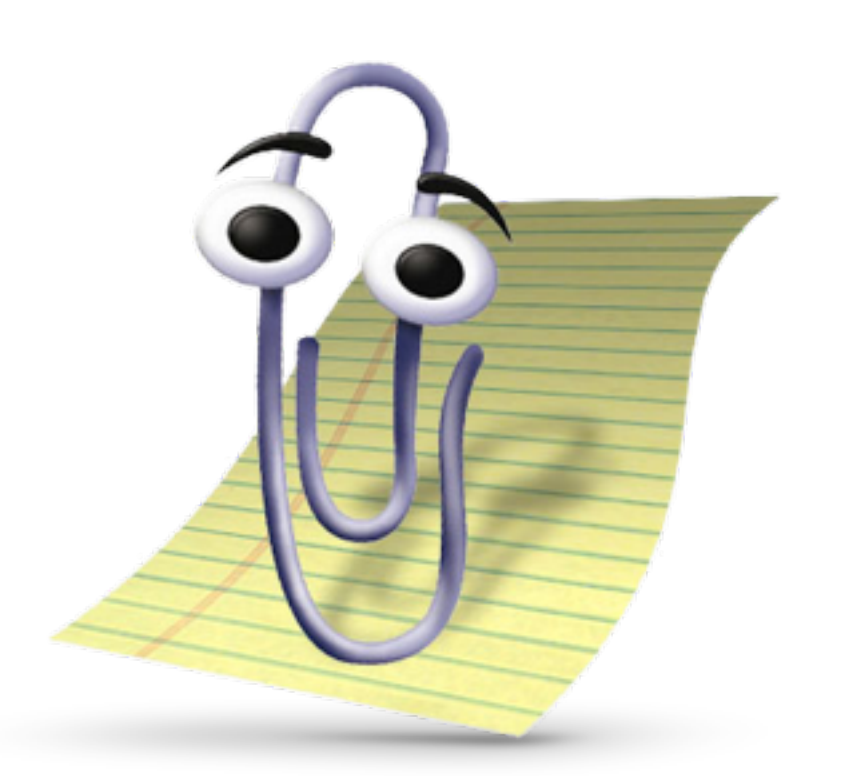

"We did a bunch of focus-group testing, and the results came back kind of negative. Most of the women thought the characters were too male and that they were leering at them."

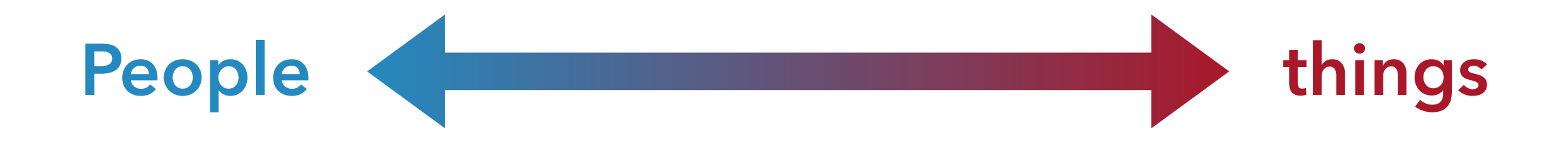

#### **People** have a limited perspective when perceiving **things**.

#### **People** can perceive just few **things** at a time.

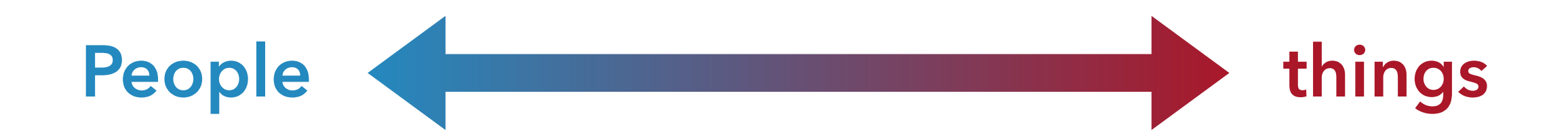

**People** have a limited perspective when perceiving **things**.

**People** can perceive just few **things** at a time.

# I III IV V VI I II III IIII IIIII IIIIII

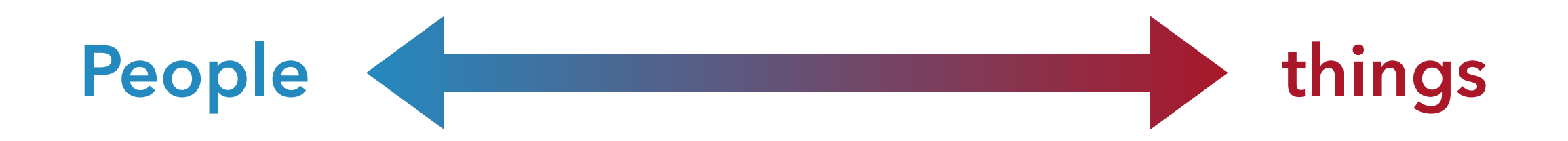

#### **People** have a limited perspective when perceiving **things**.

#### There's a small portion of **people** eyesight that actually sees sharp image called "FOEVAL VISION".

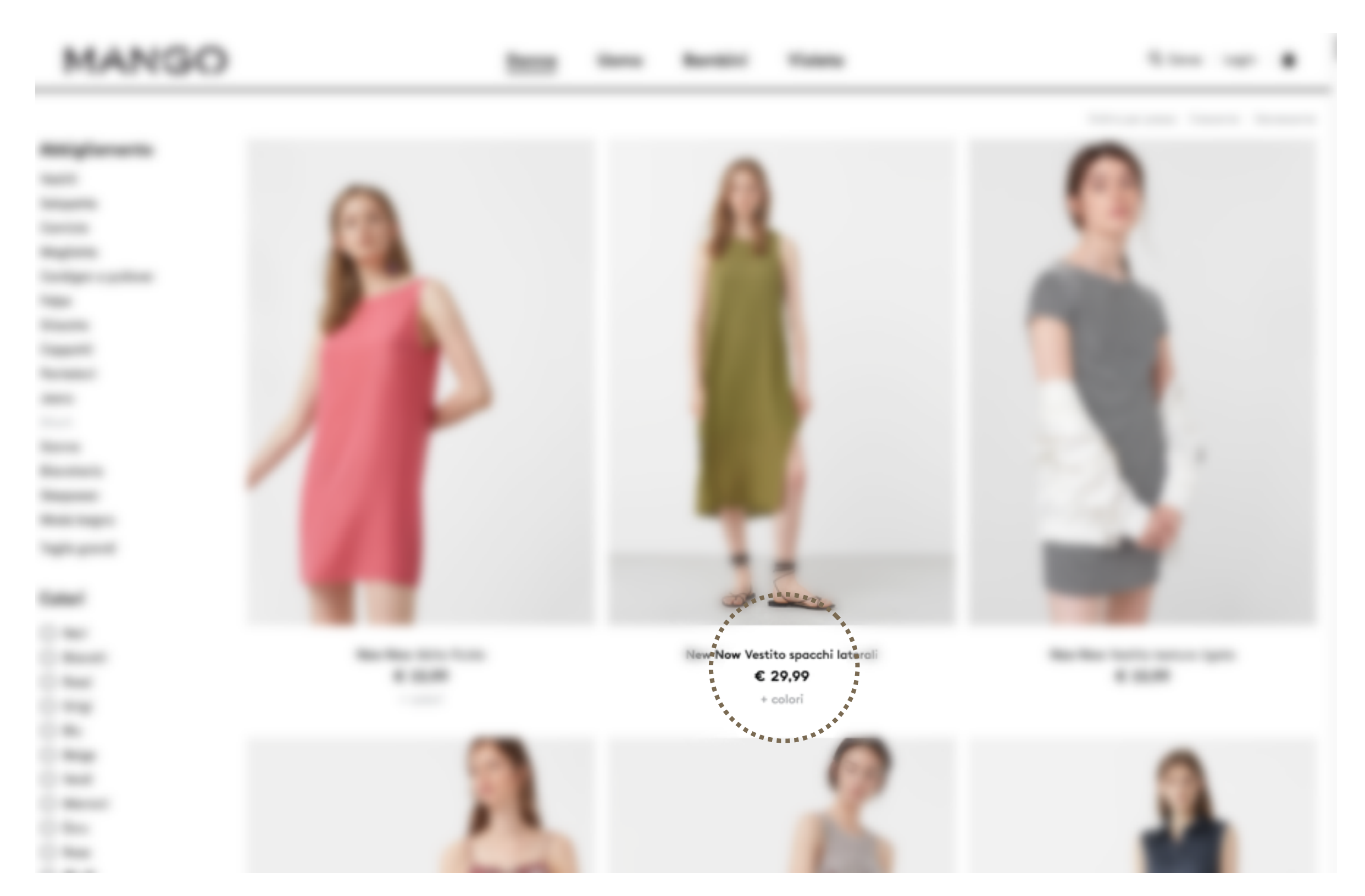

**MANGO'S WEBSITE**

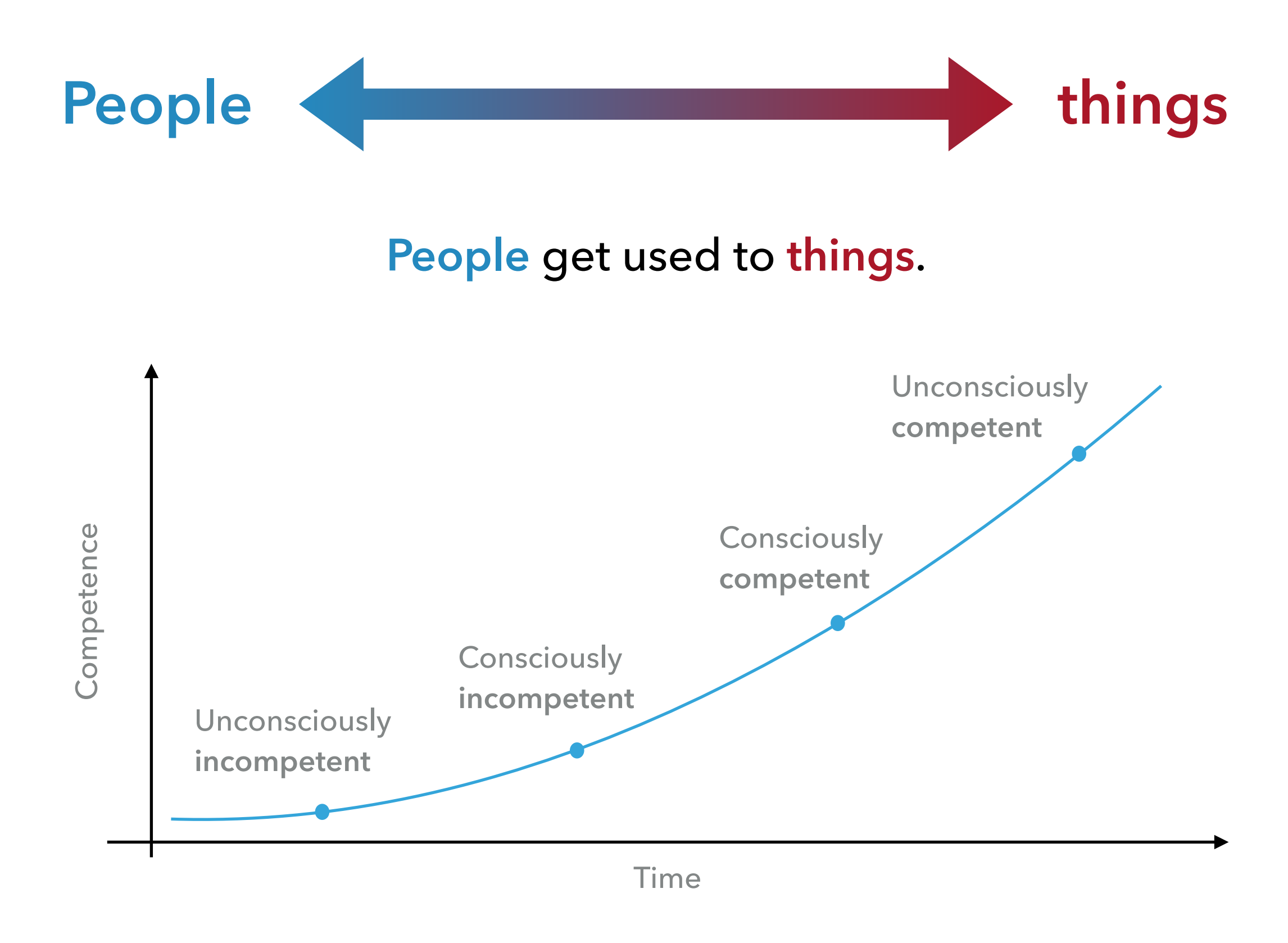

#### *Use granny as beta tester*

# **TIPS AND EXAMPLES**

# **HMI: MOBILE APPLICATION**

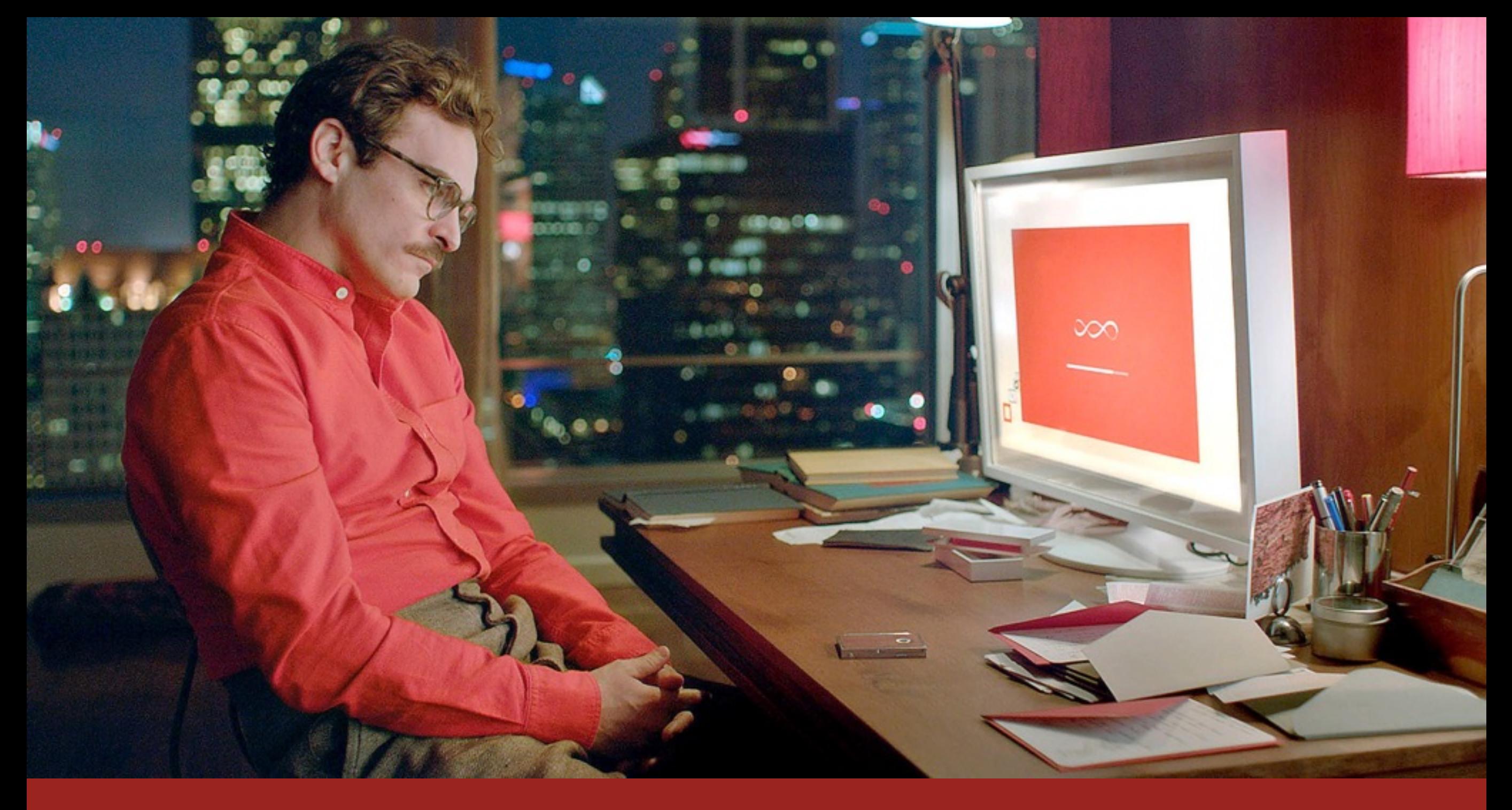

#### **KEY CONCEPTS**

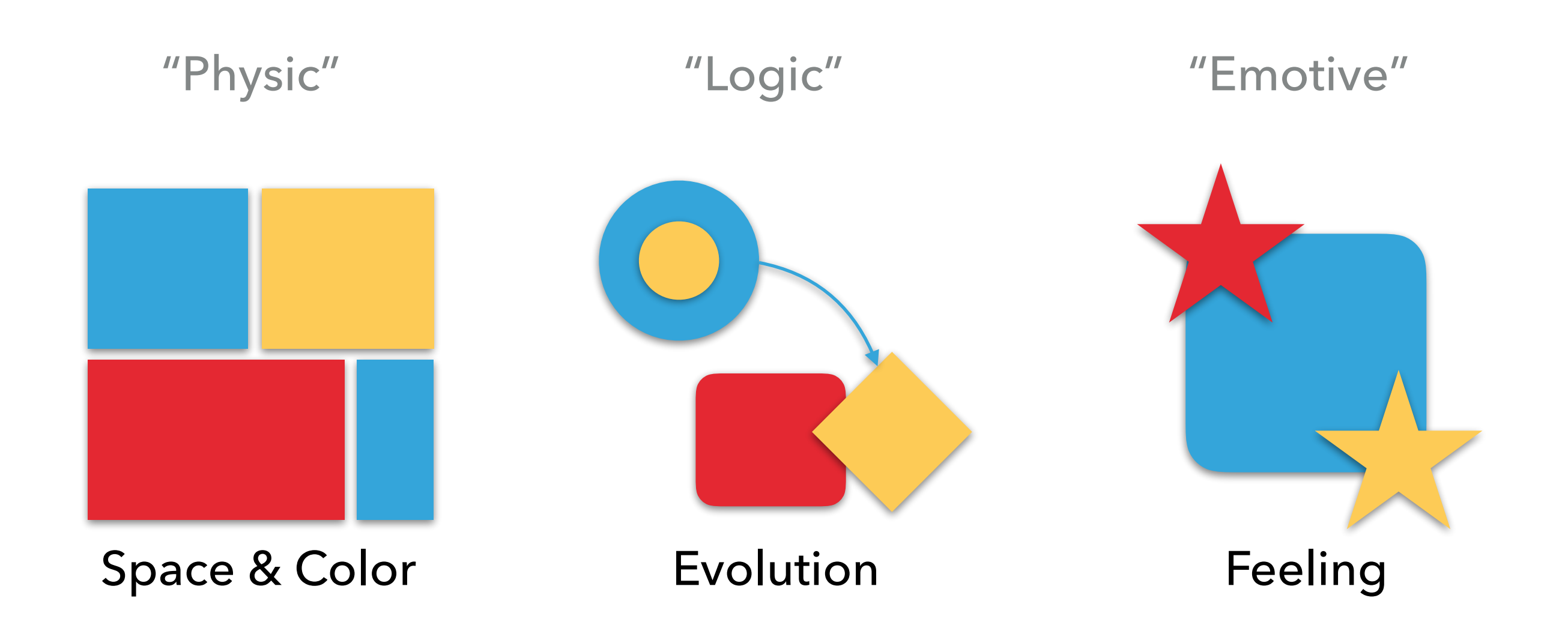

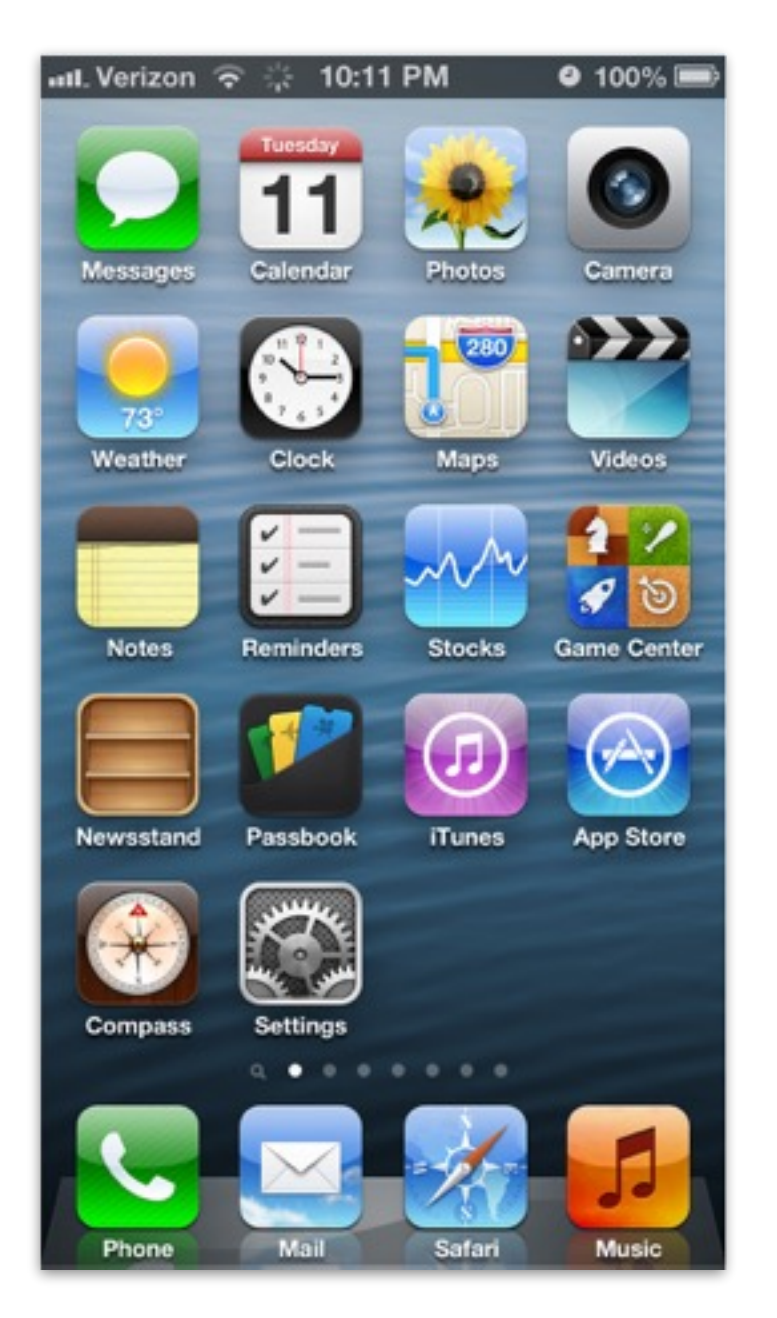

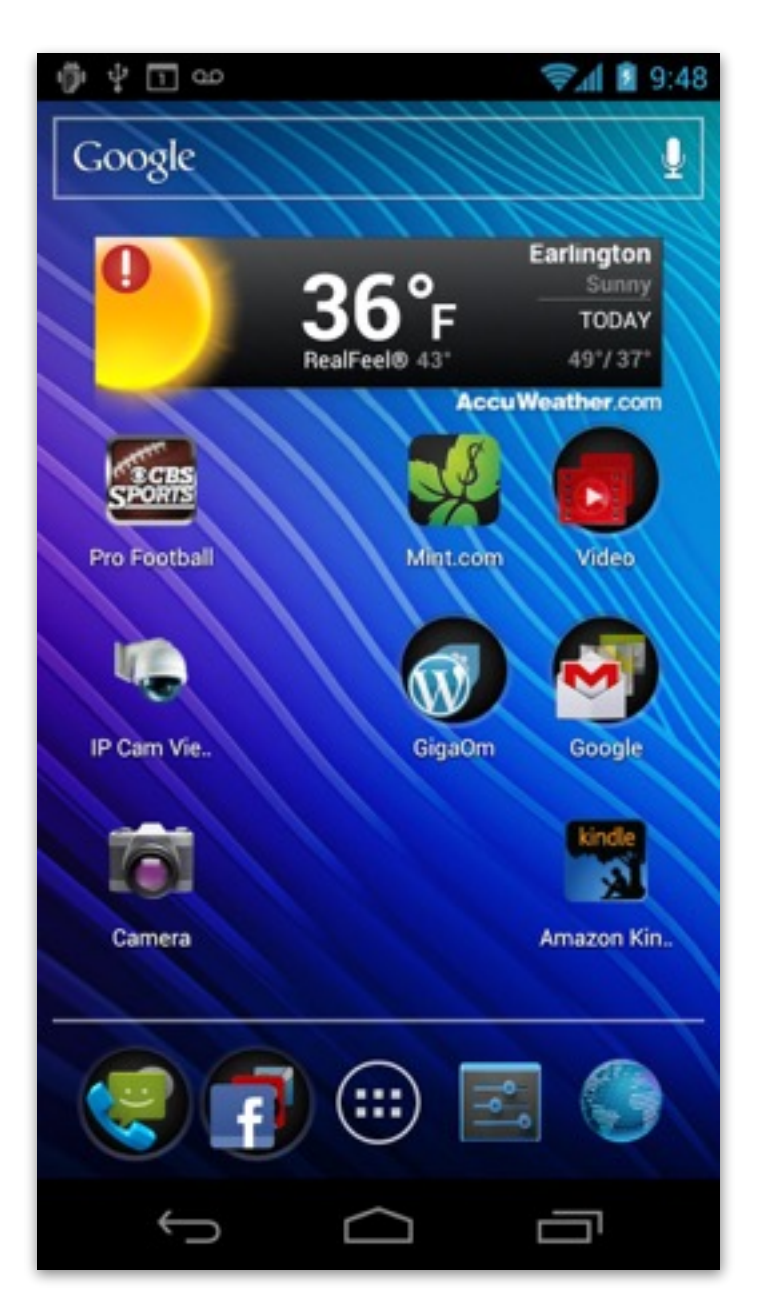

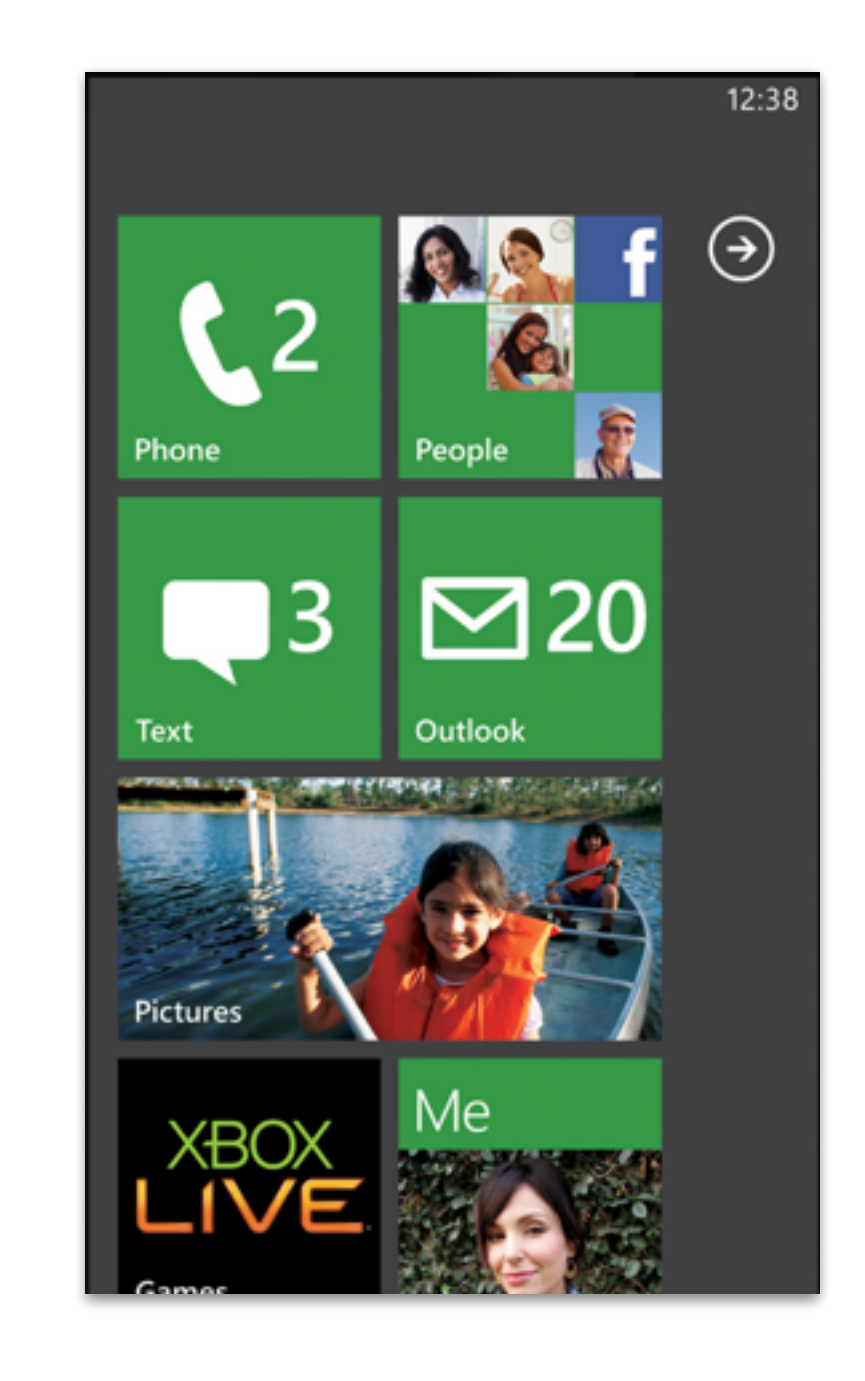

iOS Android Windows Phone

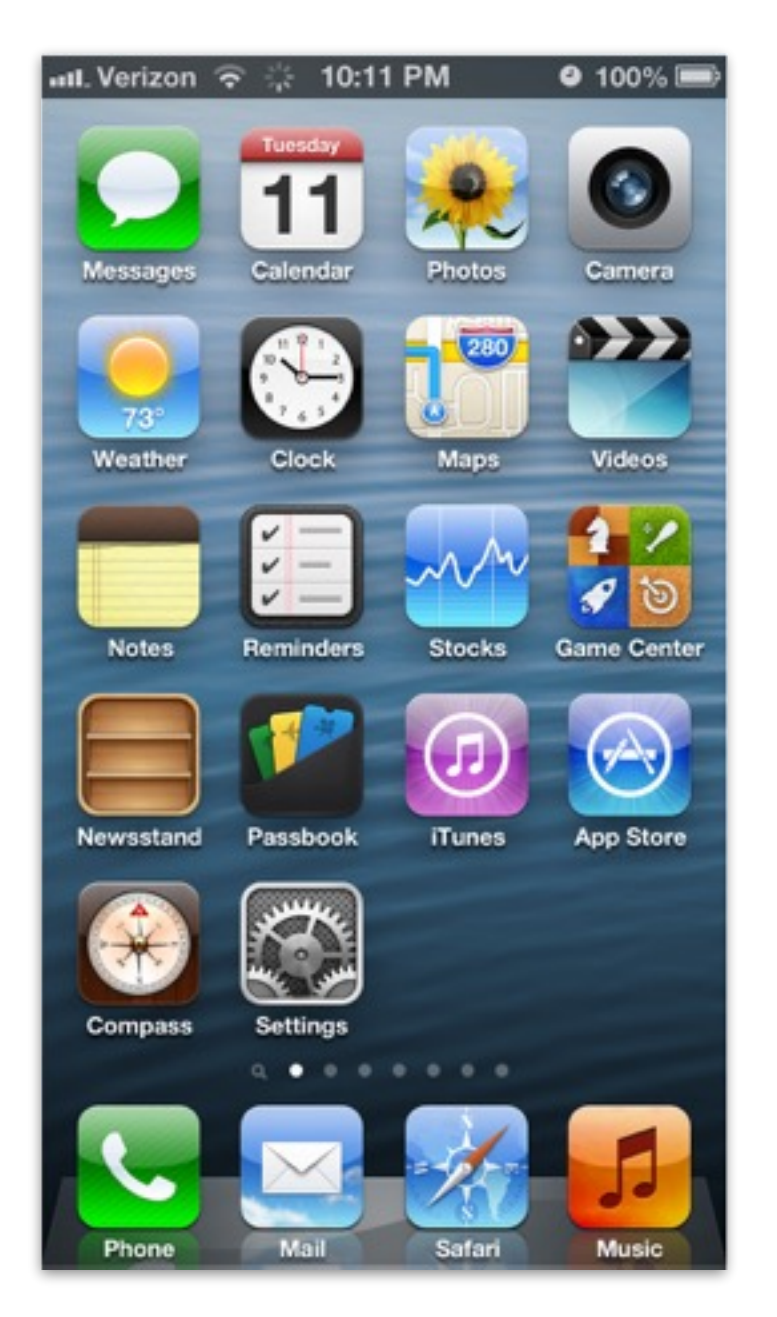

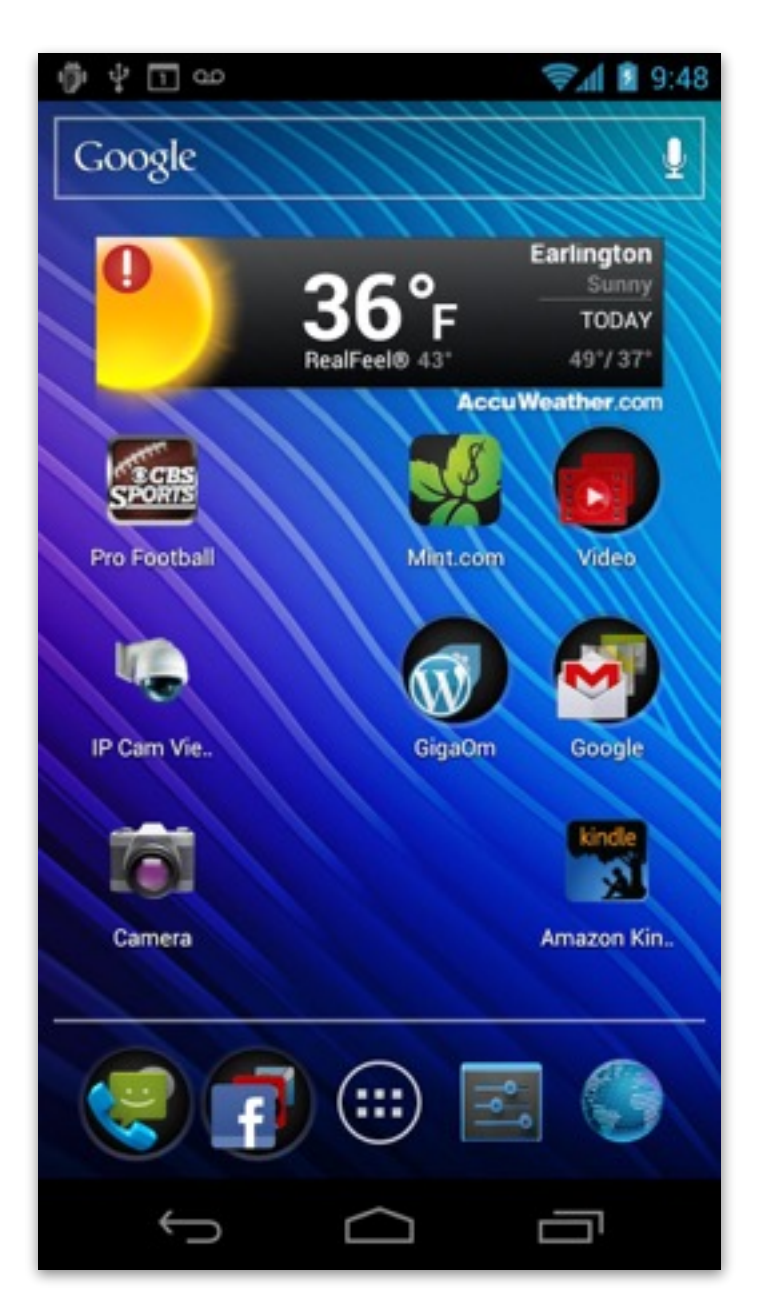

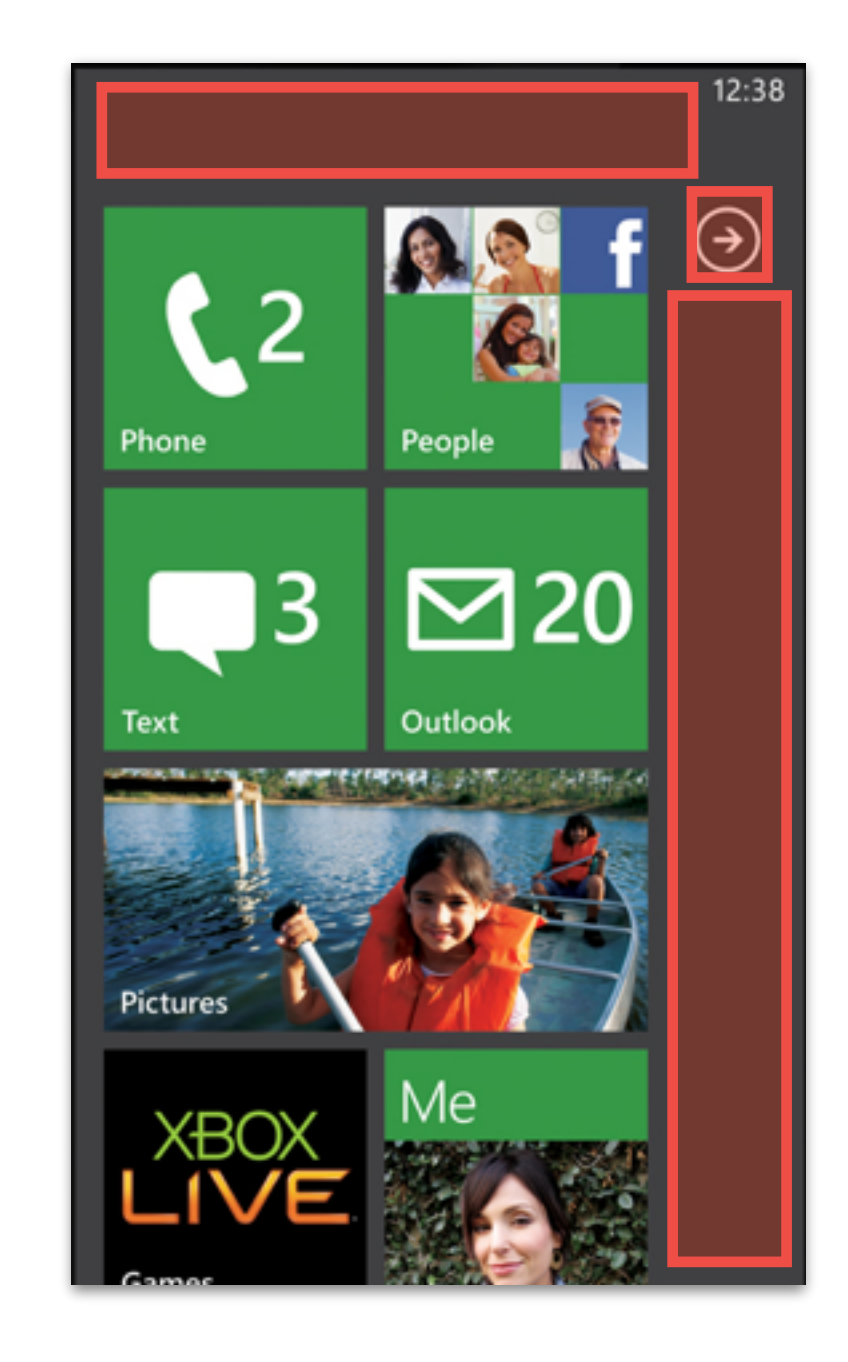

iOS Android Windows Phone

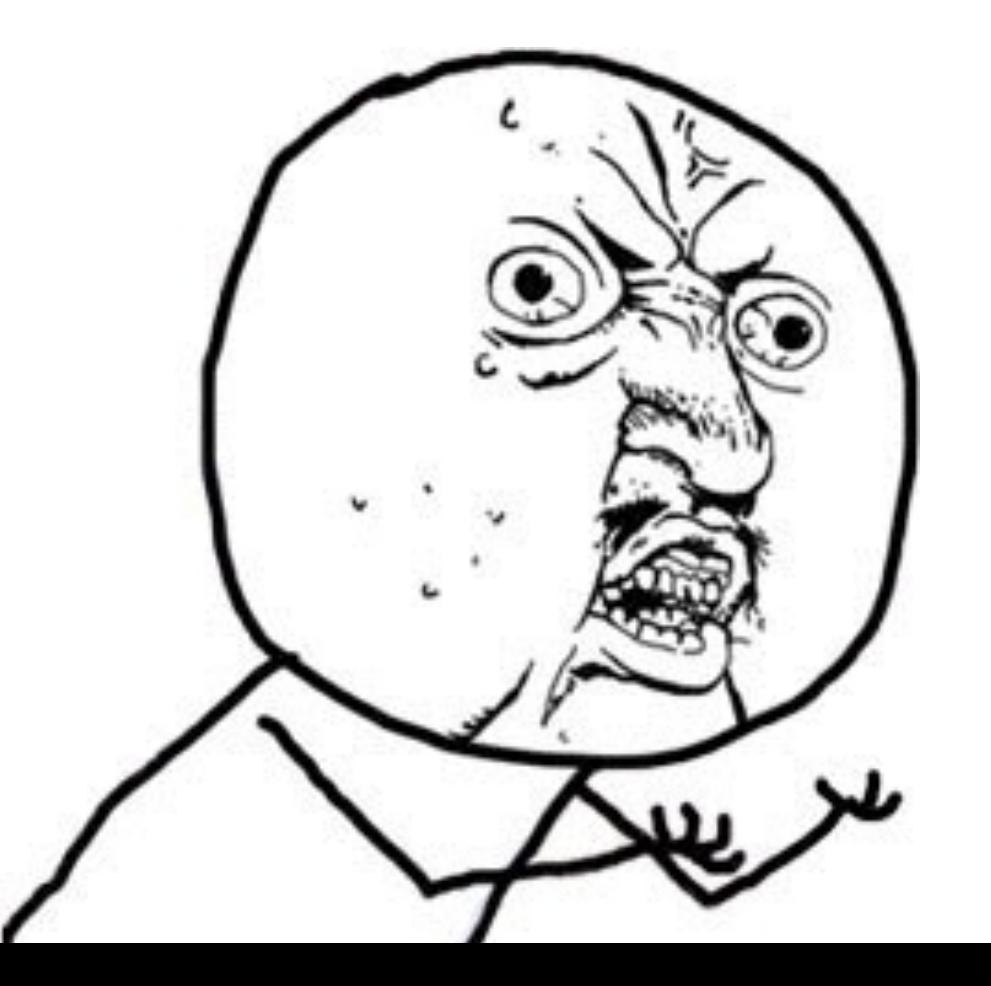

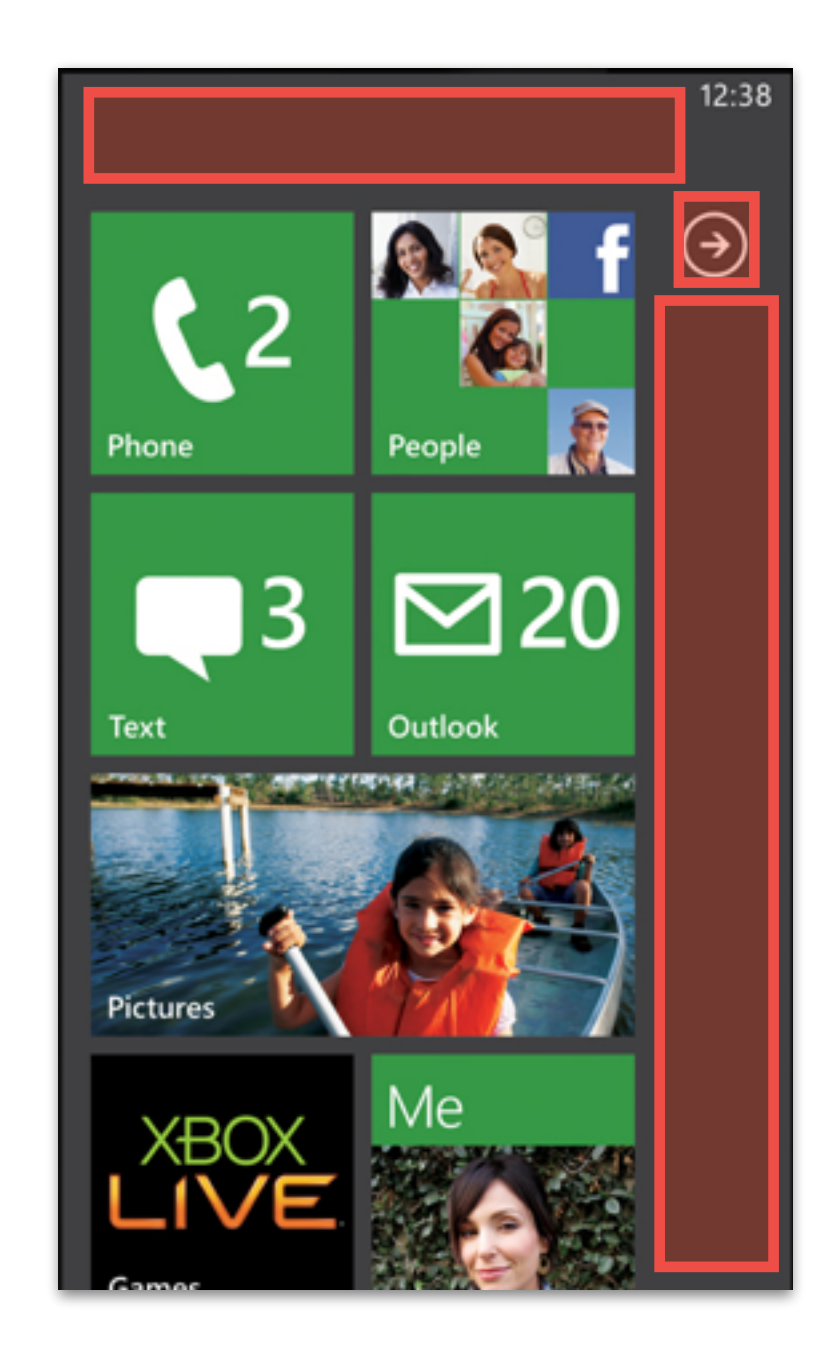

Windows Phone

#### **SPACE - EVERY PIXEL COUNTS - FACEBOOK**

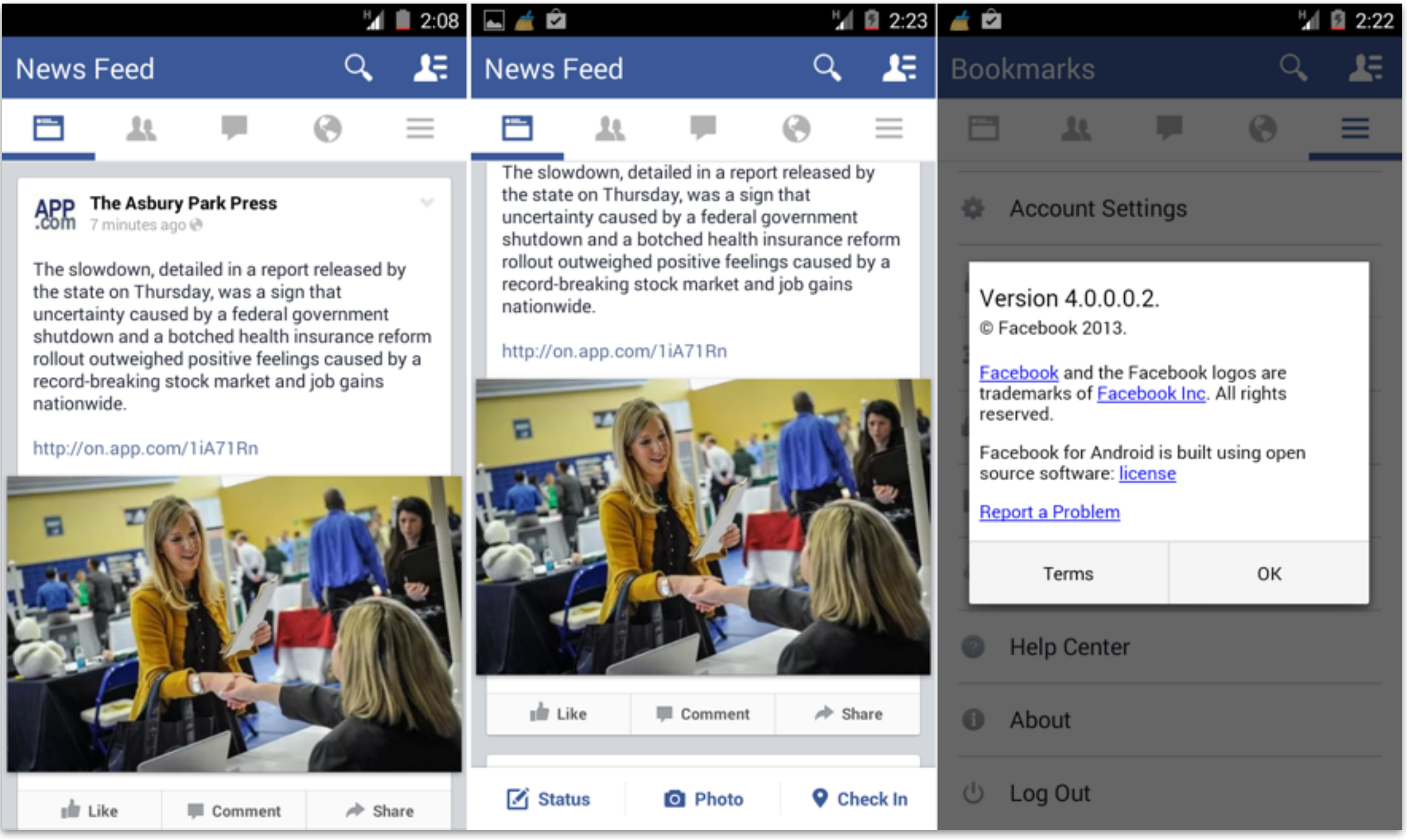

#### **SPACE - EVERY PIXEL COUNTS - TWITTER**

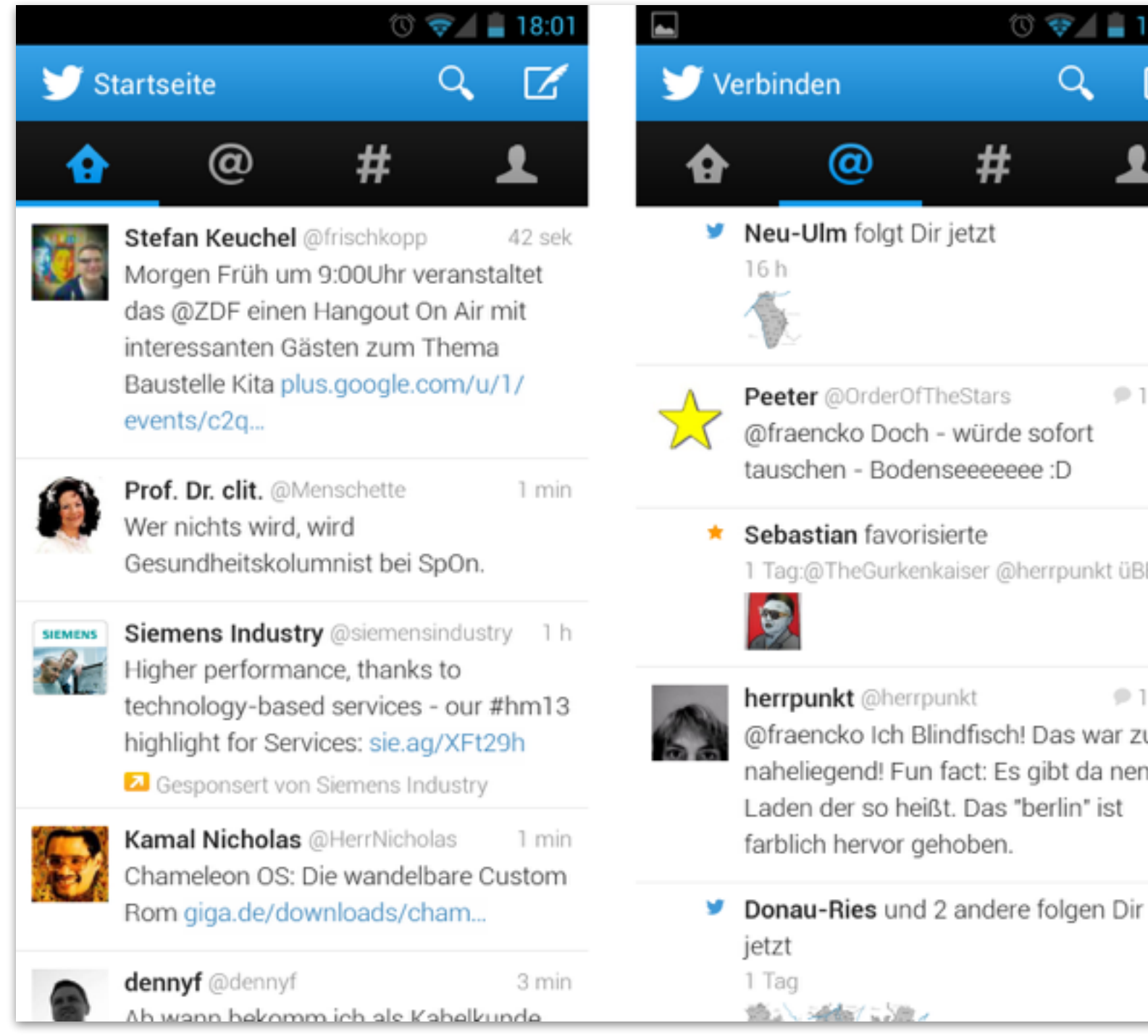

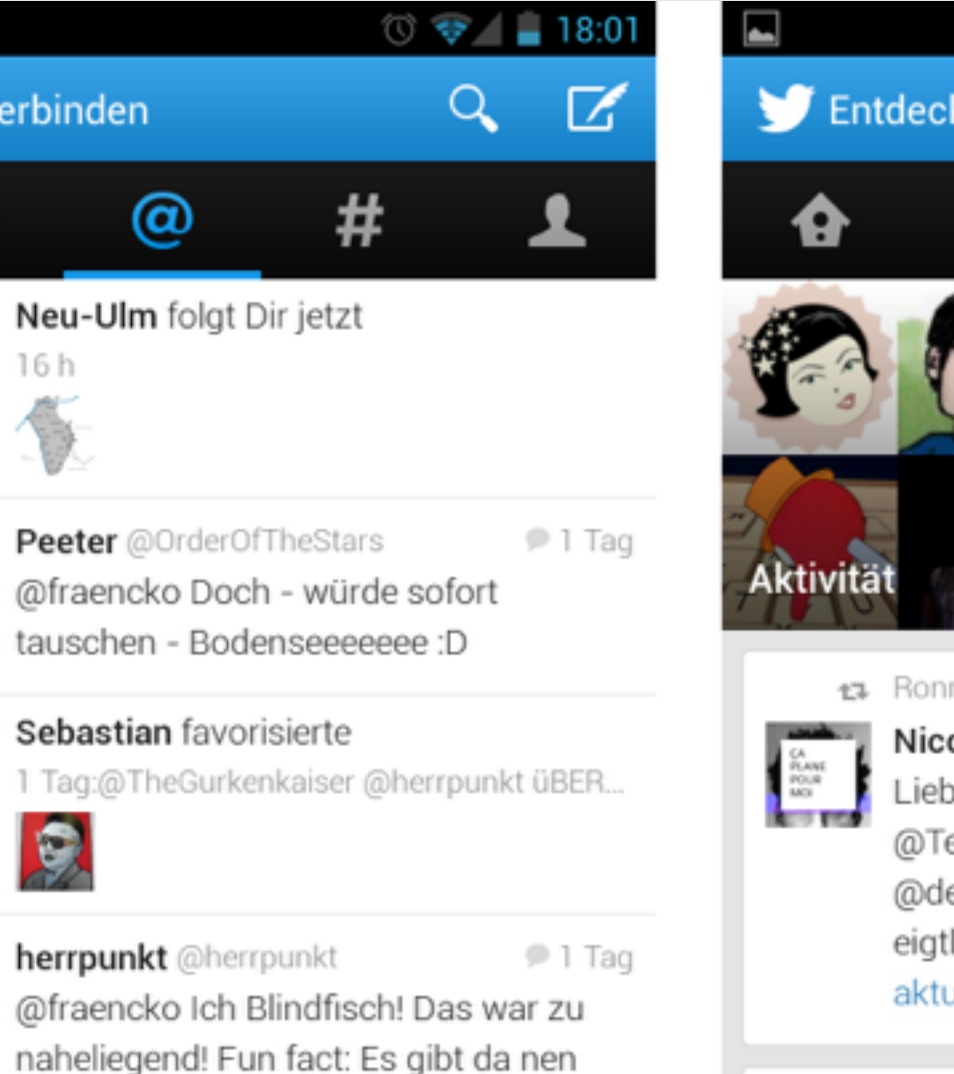

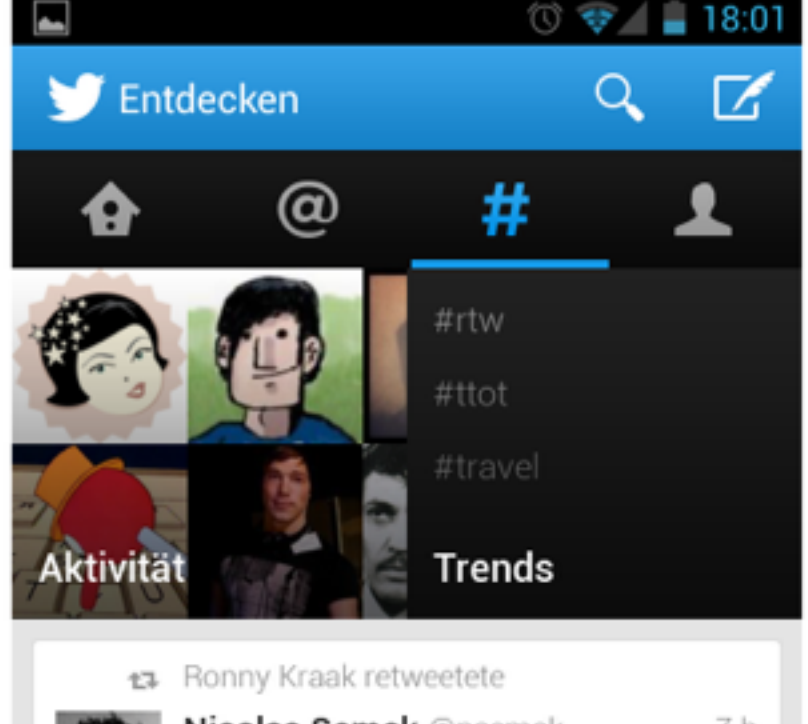

Nicolas Semak @nsemak 7h Liebe Menschen an den Accounts @Telekom\_hilft und @deutschetelekom: schämen sie sich eigtl. für ihren Arbeitgeber? faz.net/ aktuell/techni...

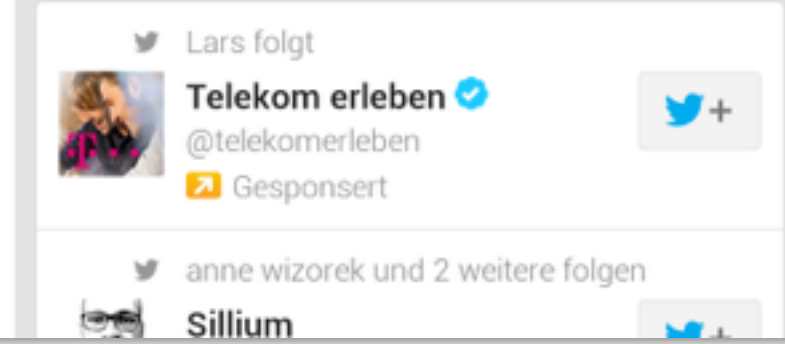

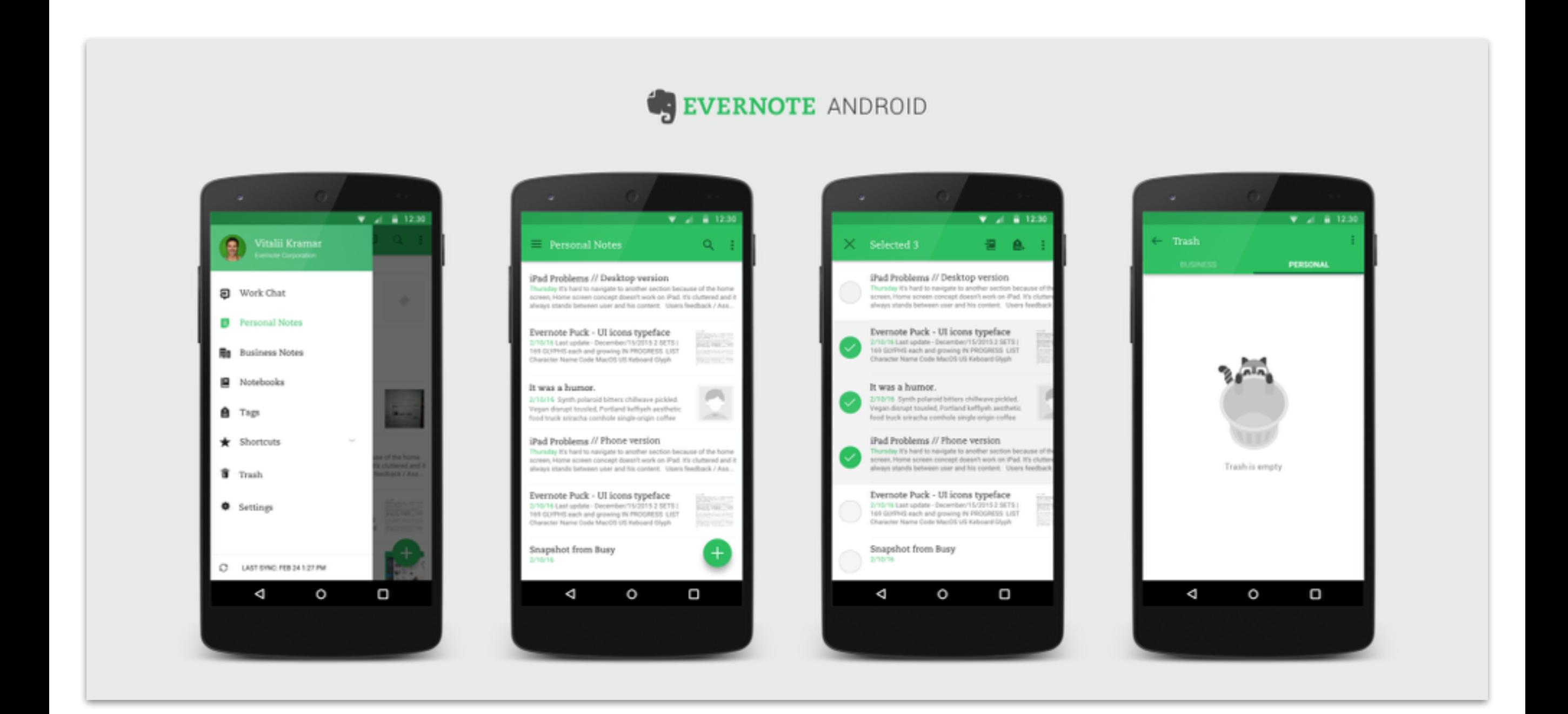

# **COLOR - BASIC RULES**

Uniform color palette

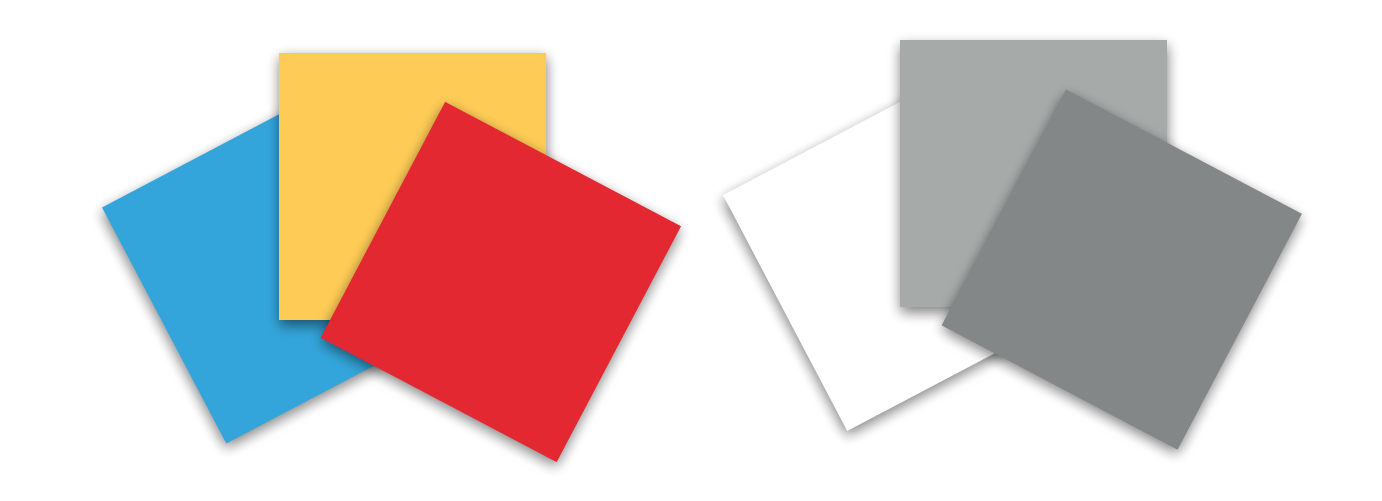

High contrast for

text over background

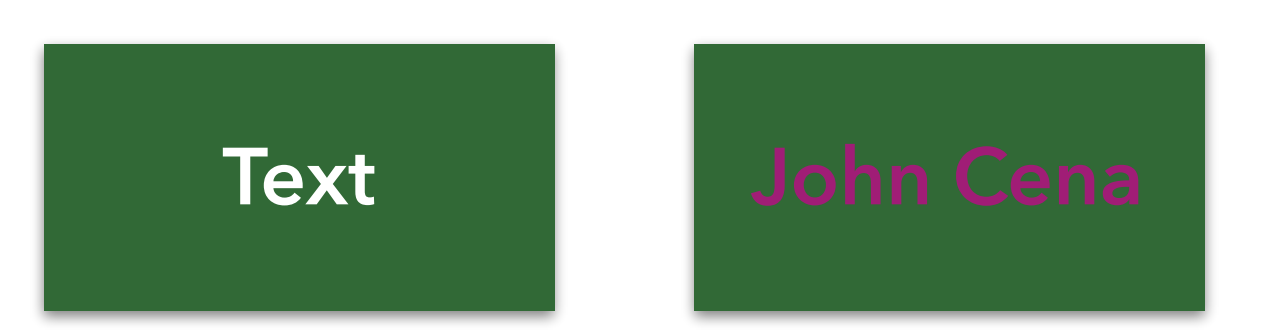

Use colours to

express intentions

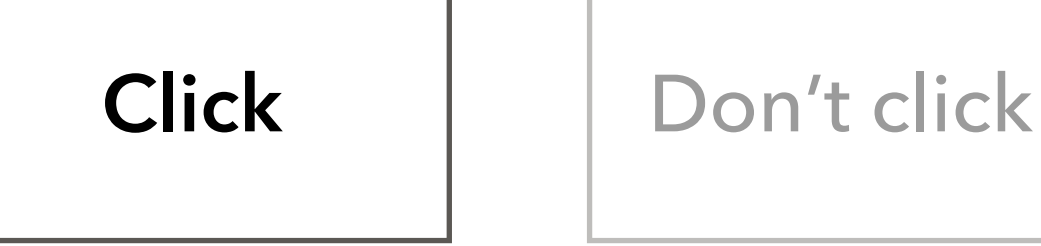

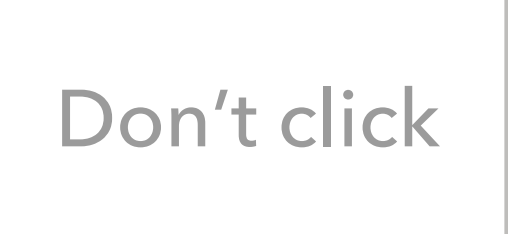

#### **COLOR - BASIC RULES**

#### Colors help the user to understand how the space is arranged

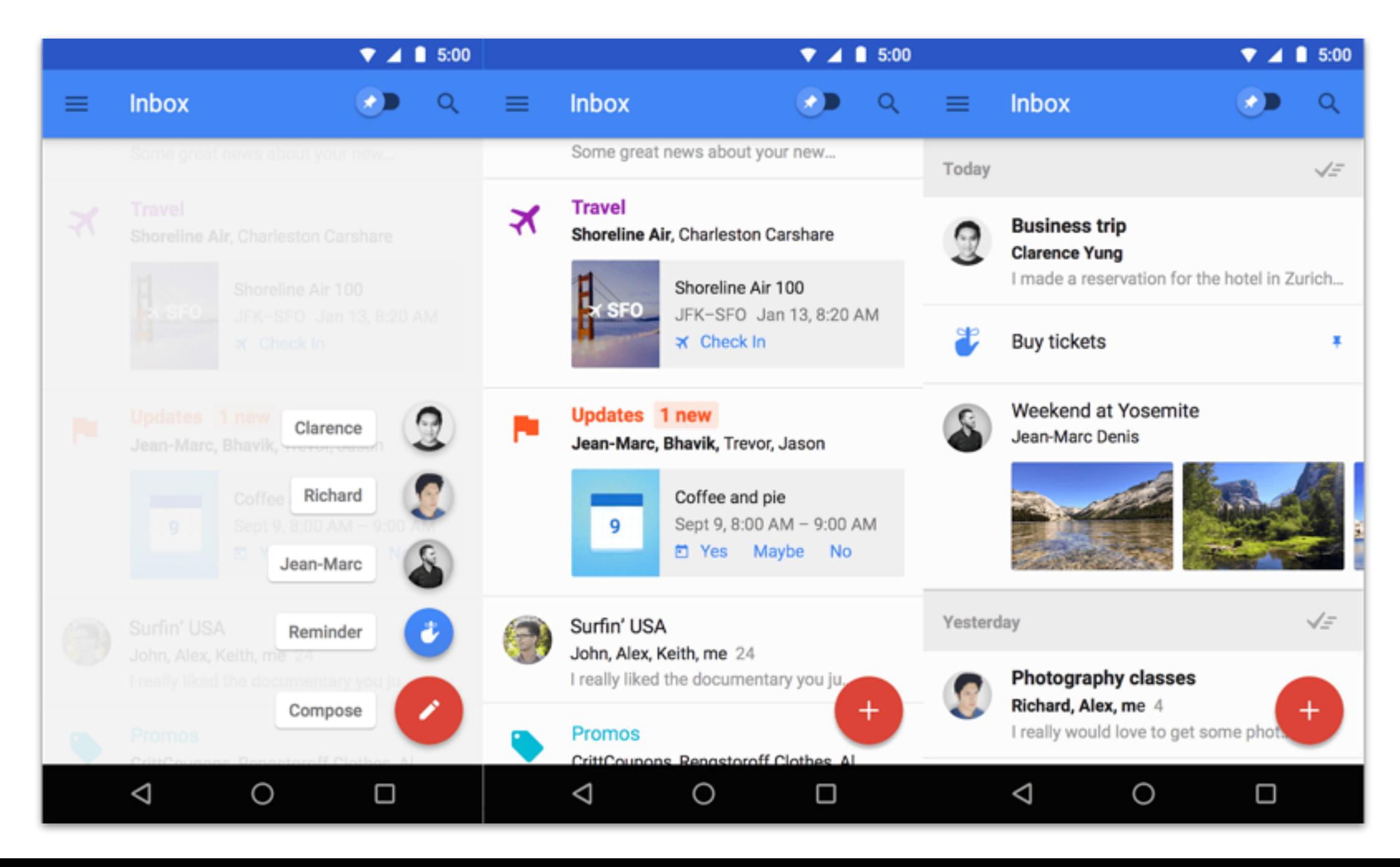

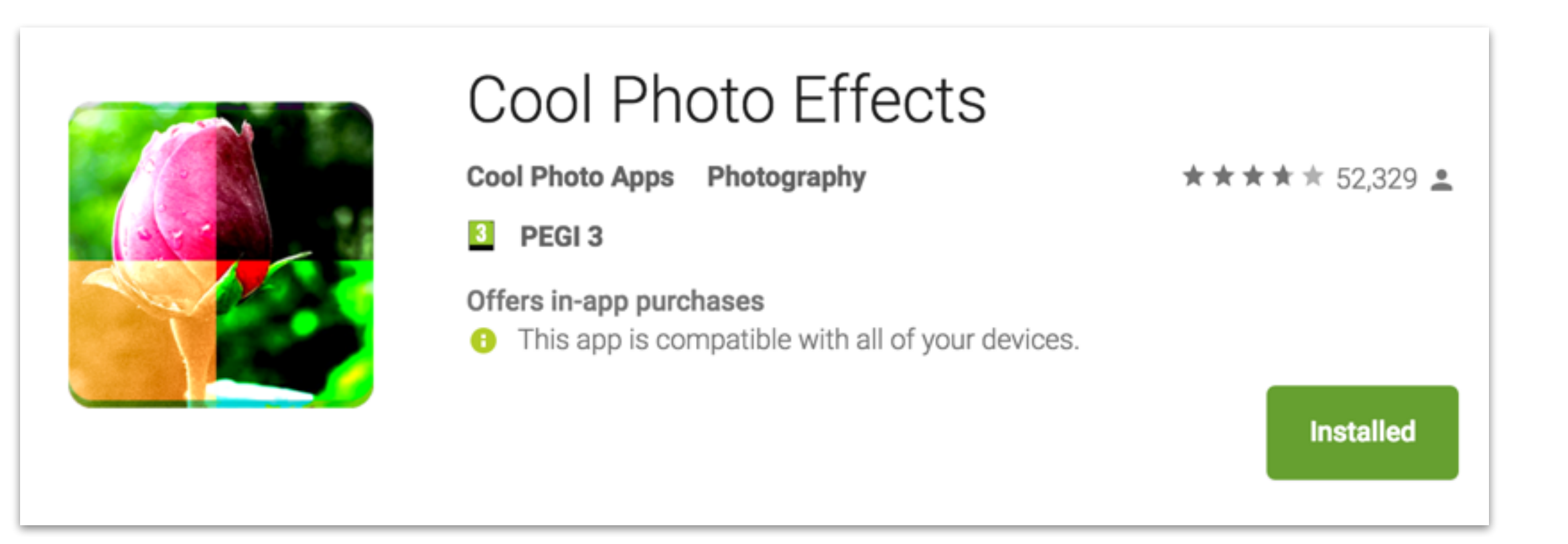

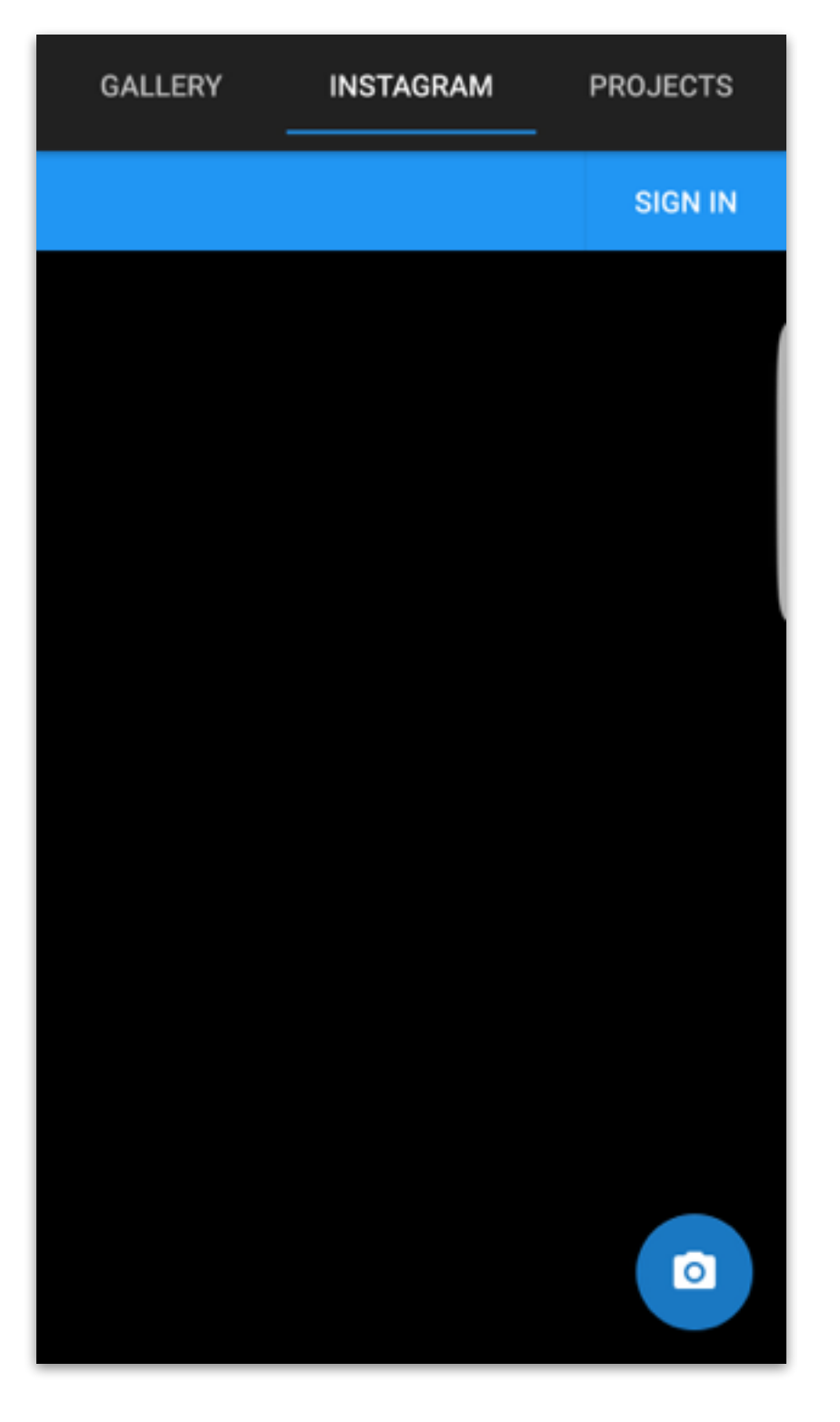

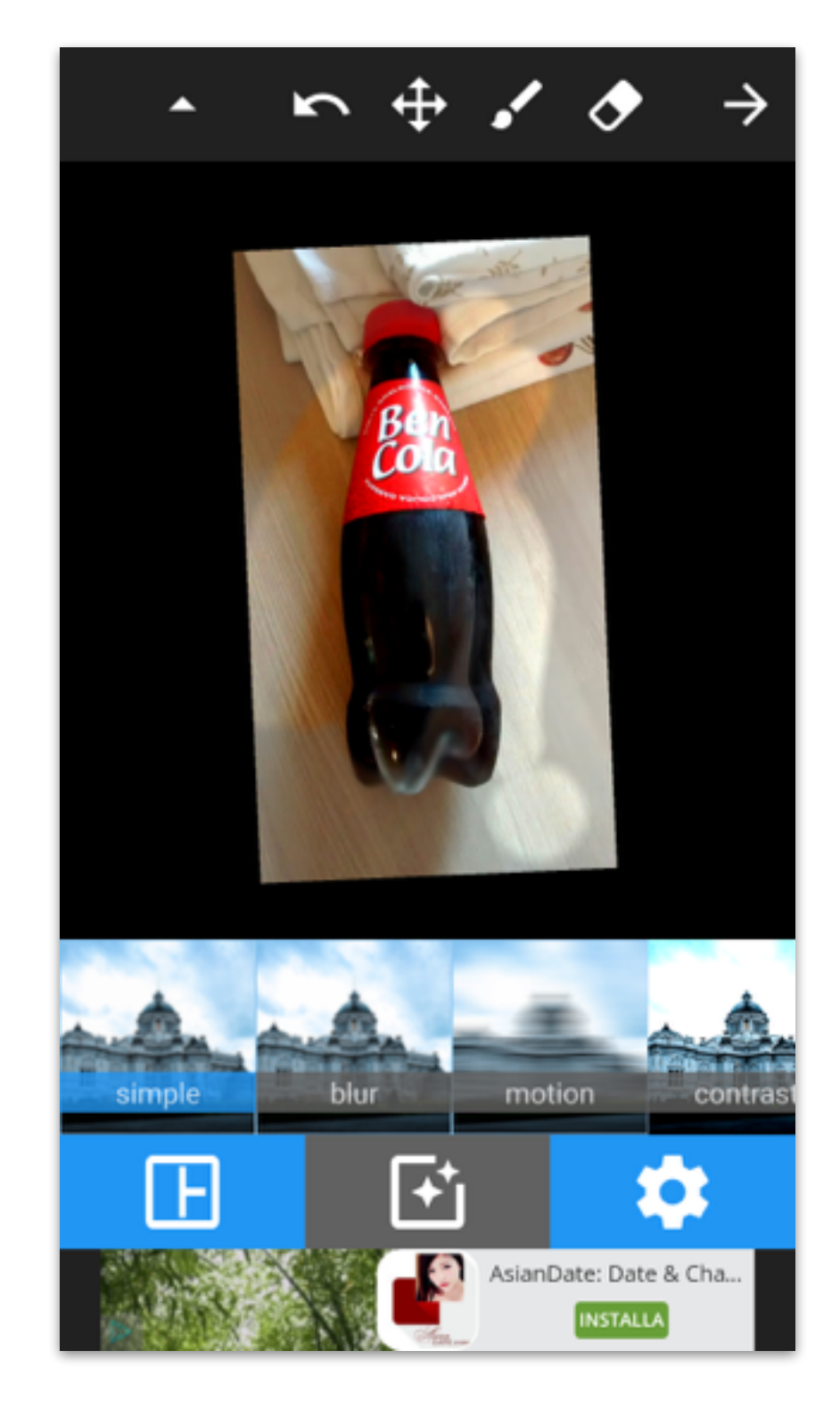

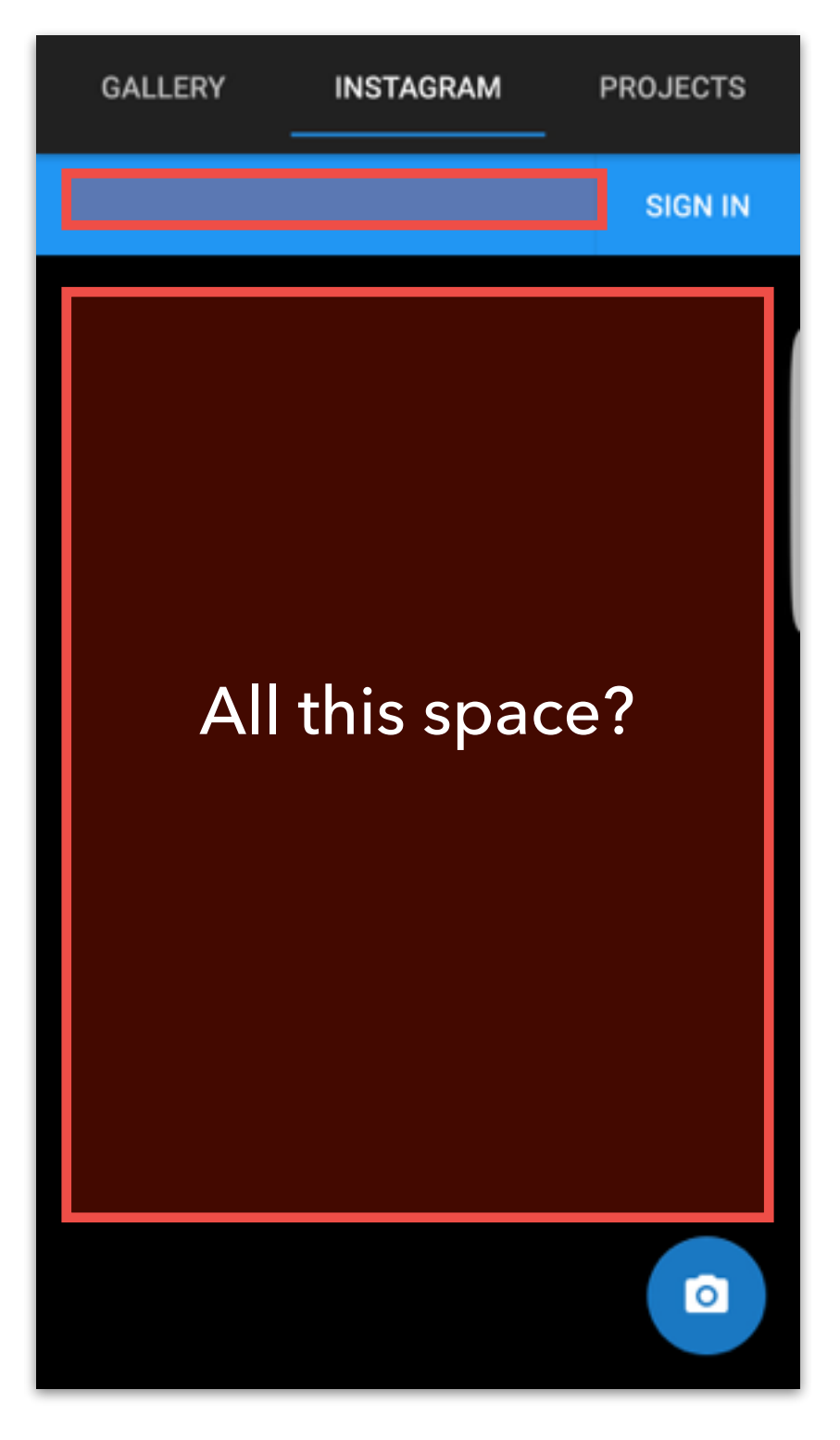

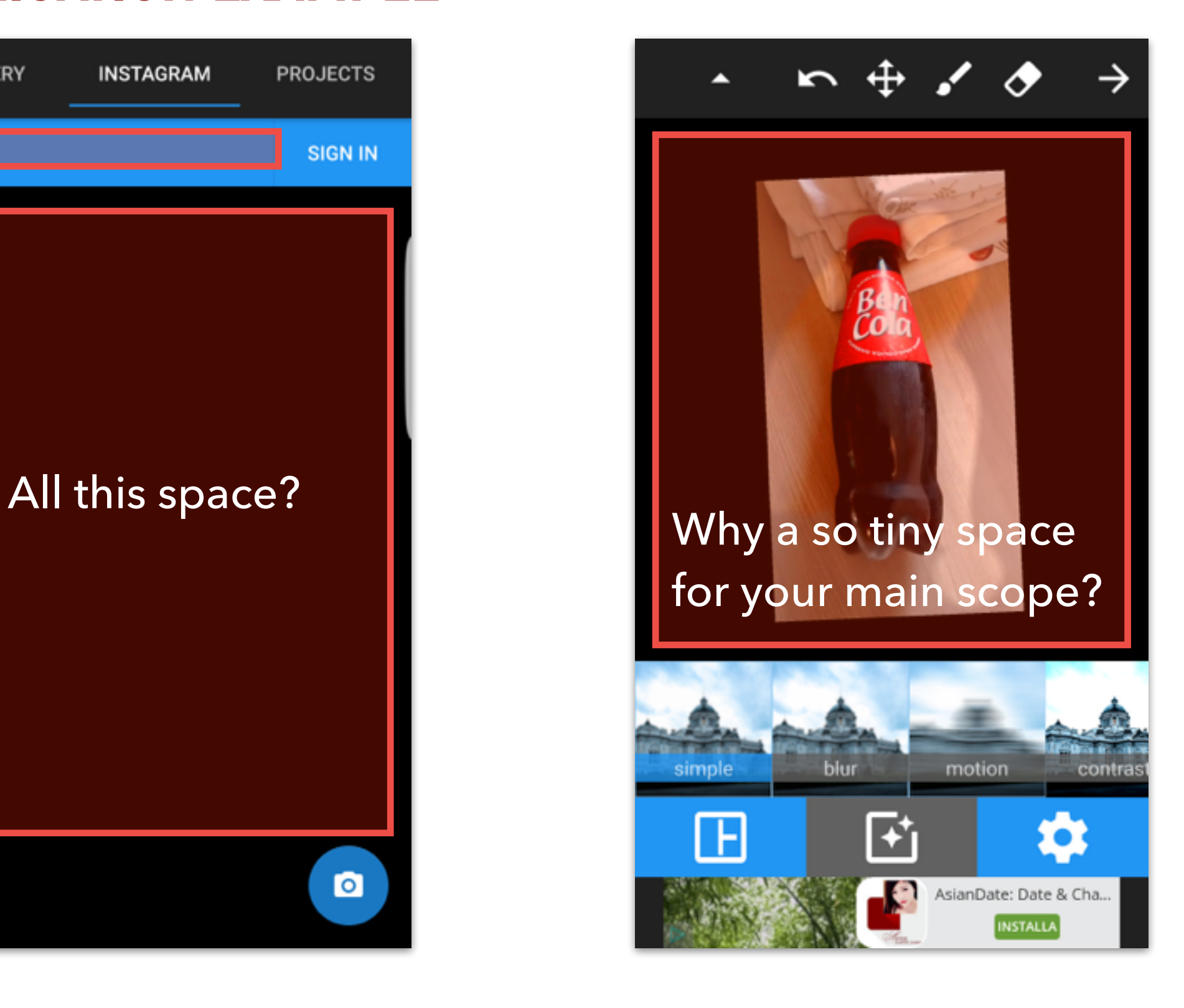

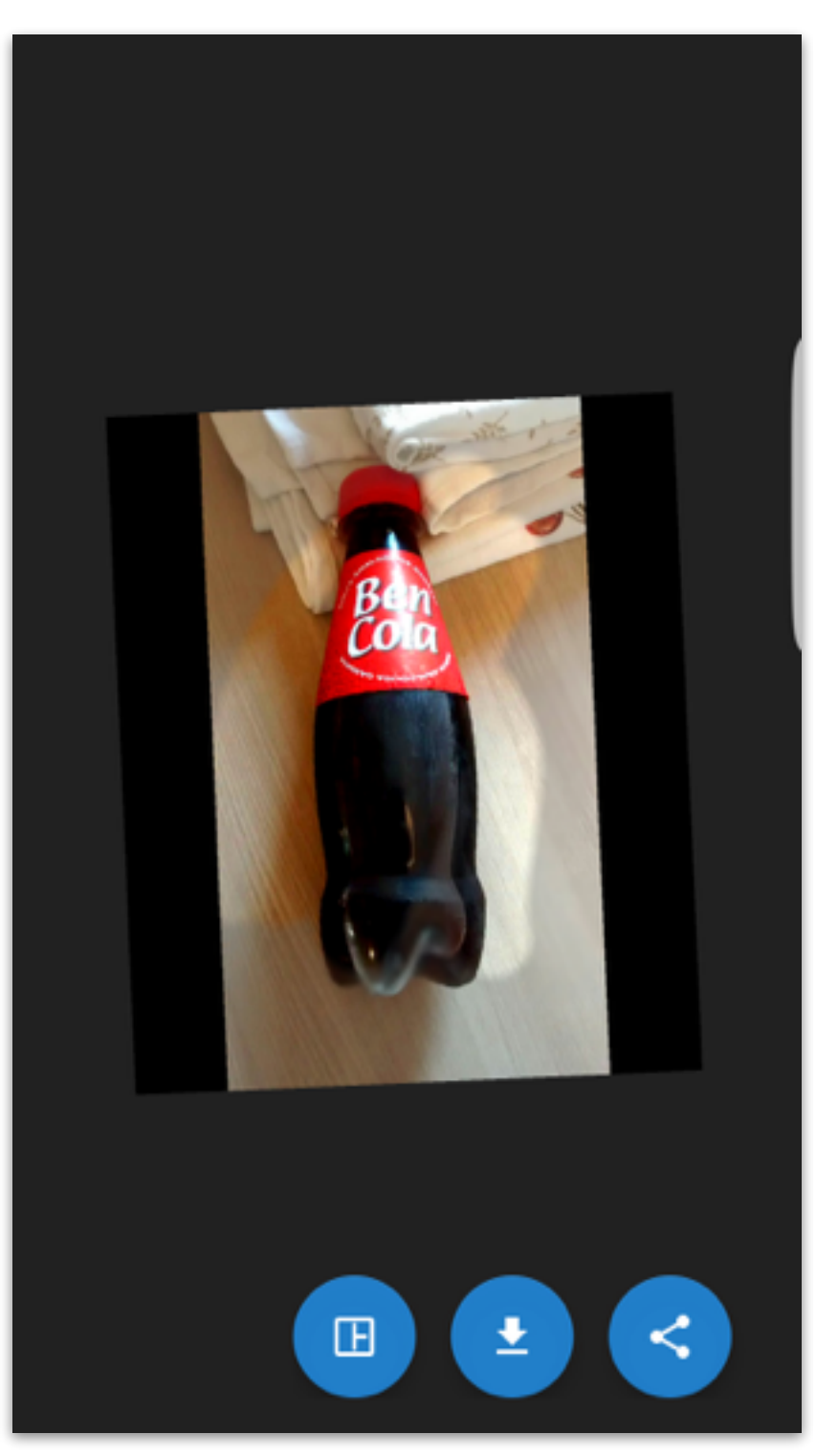

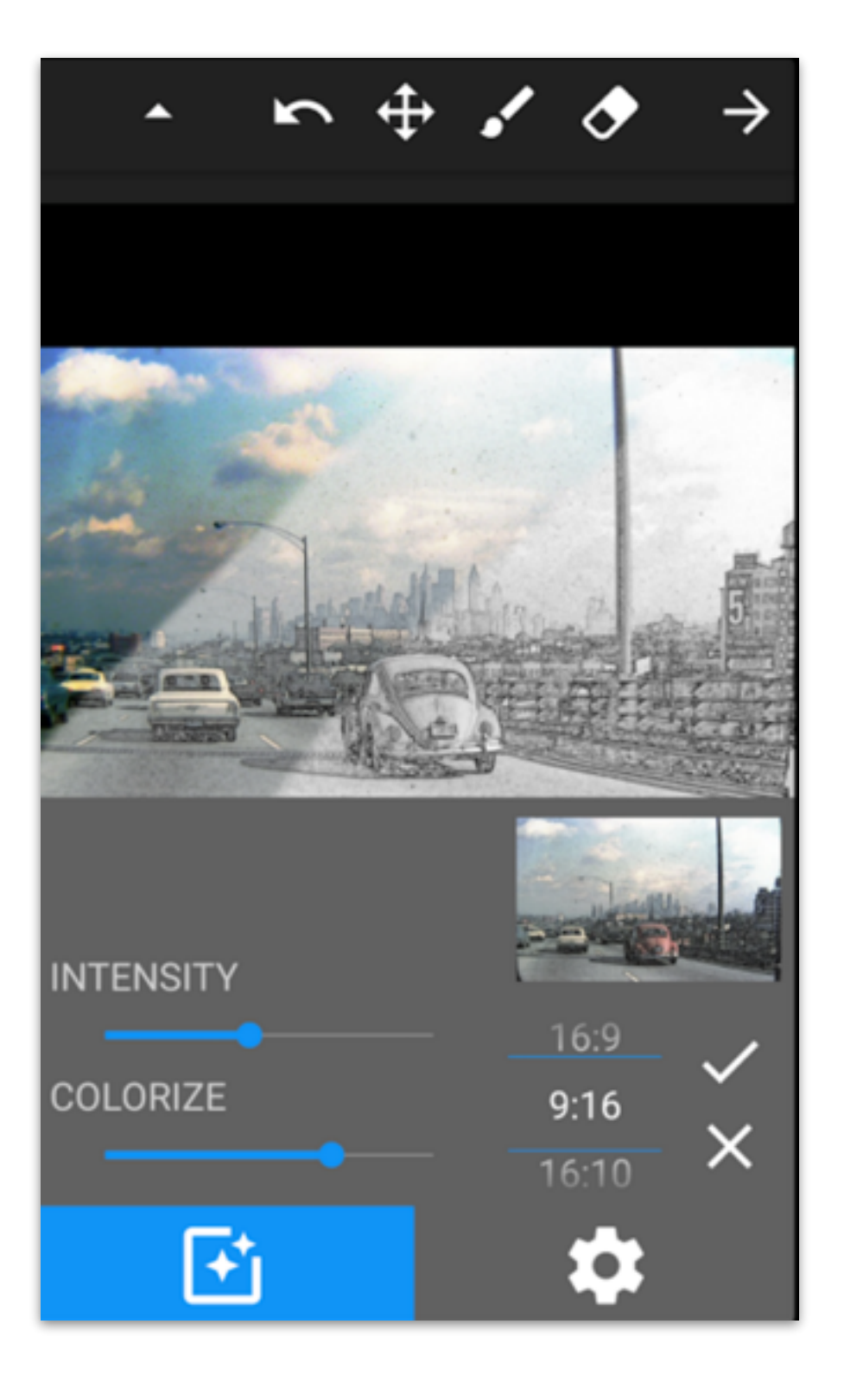

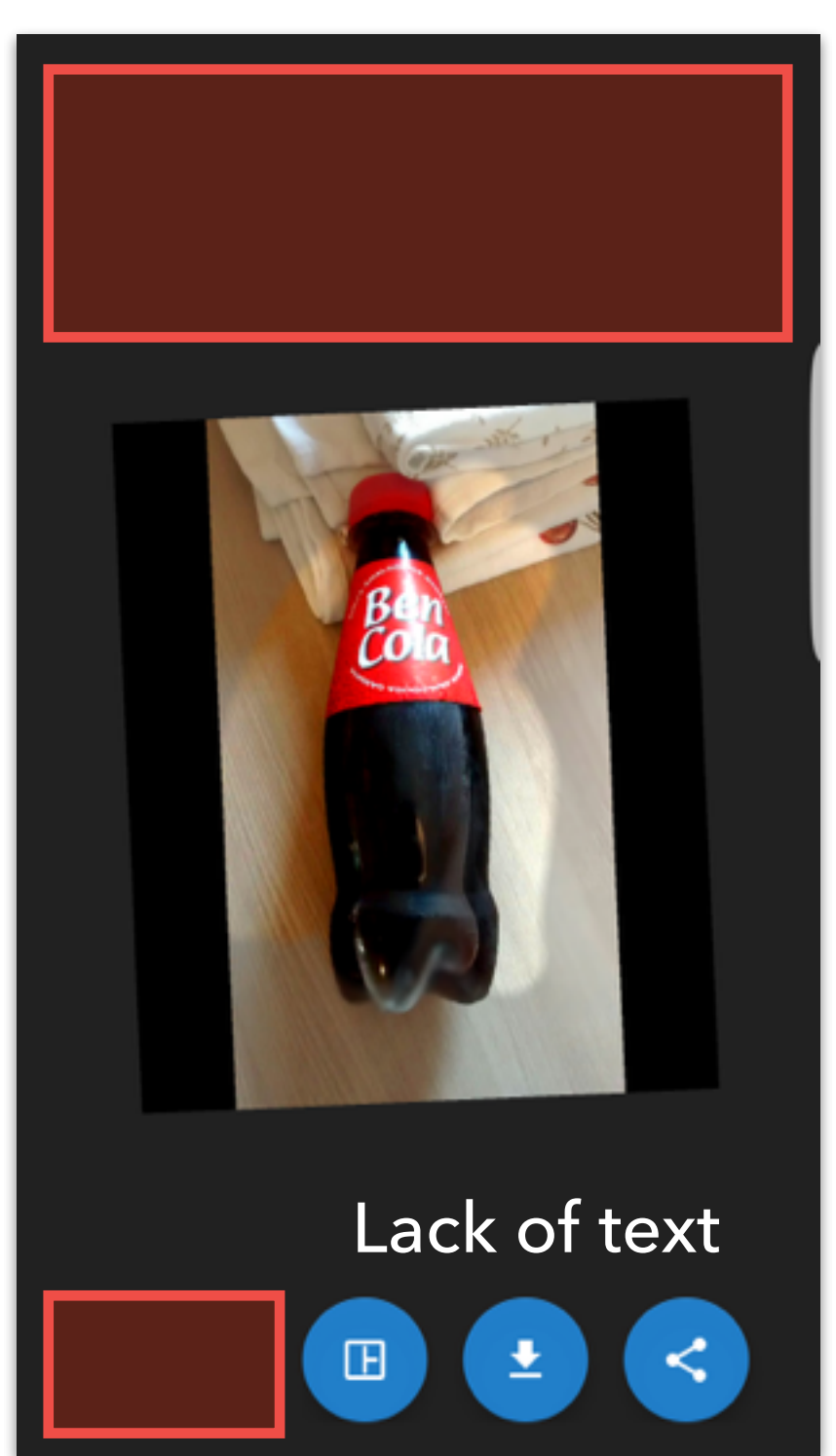

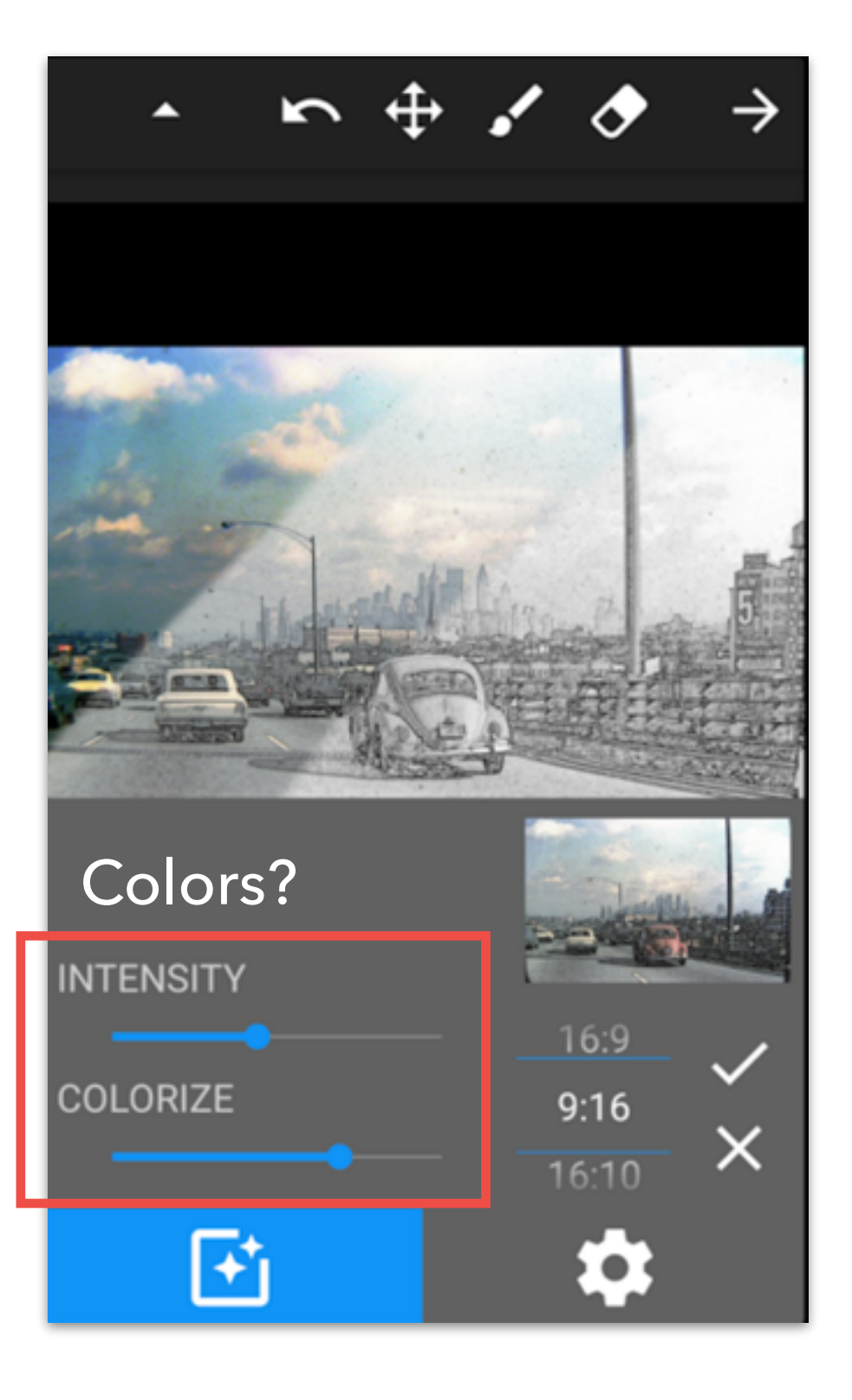

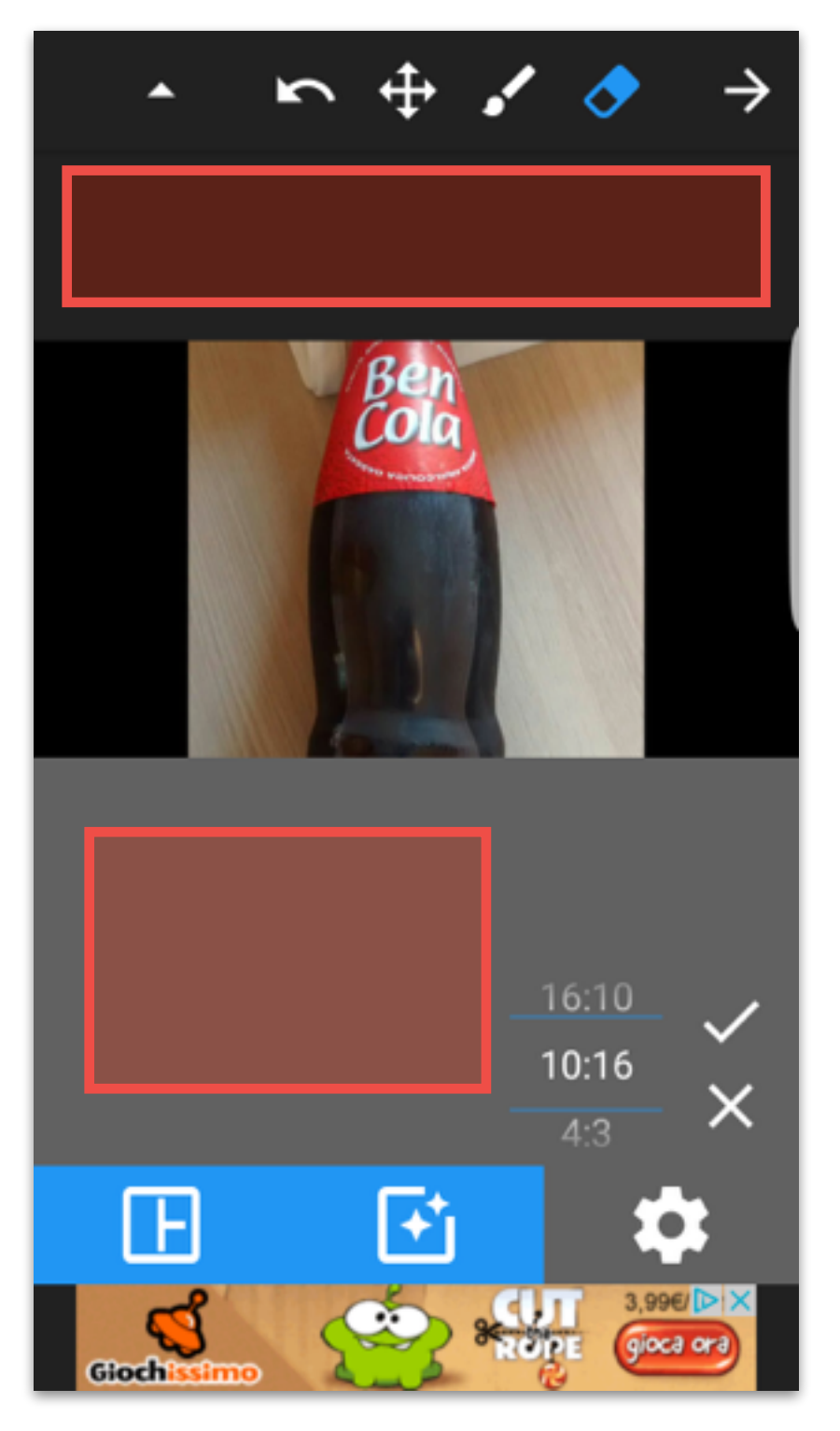

- 1. It doesn't exit the "settings" section if you press out of the settings frame.
- 2. You need to press another tab in order to change layout.
- 3. After pressing  $\sqrt{\ }$  the tab still doesn't close.
- 4. Maybe upper and bottom bars should be one in the position of the other.

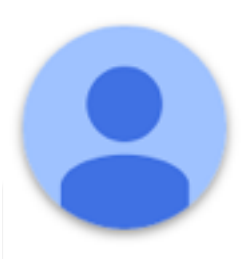

Reagin Jones March 3, 2015 \*\*\*\*\*

Horrible I could not figure out how to work it and what ever i clicked it did the total opposite

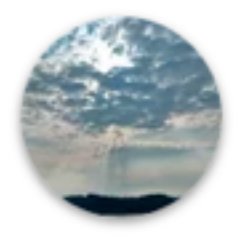

```
Lala Smith October 18, 2014
*****
```
Dum app It wouldn't apply the effect I choose for my picture and its not easy to use and the picture your editing is very small to even see what to do with it... dont download this app.

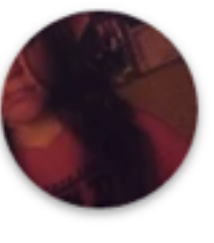

stevini russell June 8, 2014 \*\*\*\*\*

Takes for ever to load Your picture takes for ever to load and the app is slow it needs a fix up really bad it doesn't have directions to tell u wats wat and how you use it it is all confusing hope this advise help don't download you will wast your time ;-)

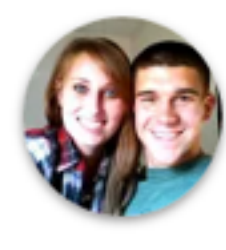

Erin Koch December 19, 2013 \*\*\*\*\*

Same as the rest Don't like it. Doesn't do anything special to stand out from the other photo editing apps

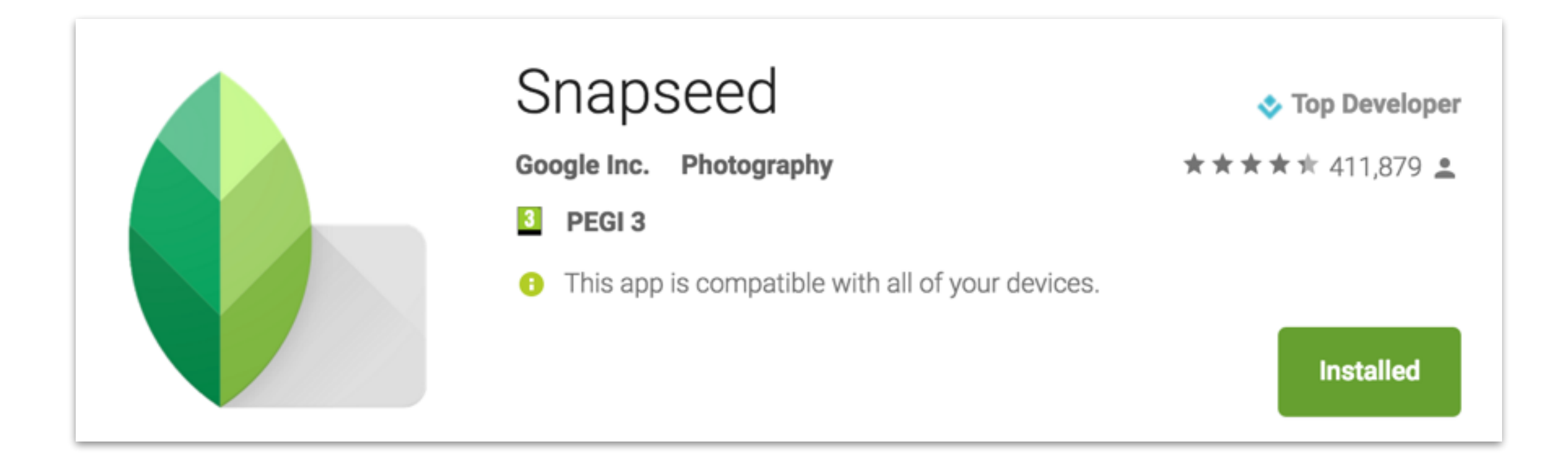

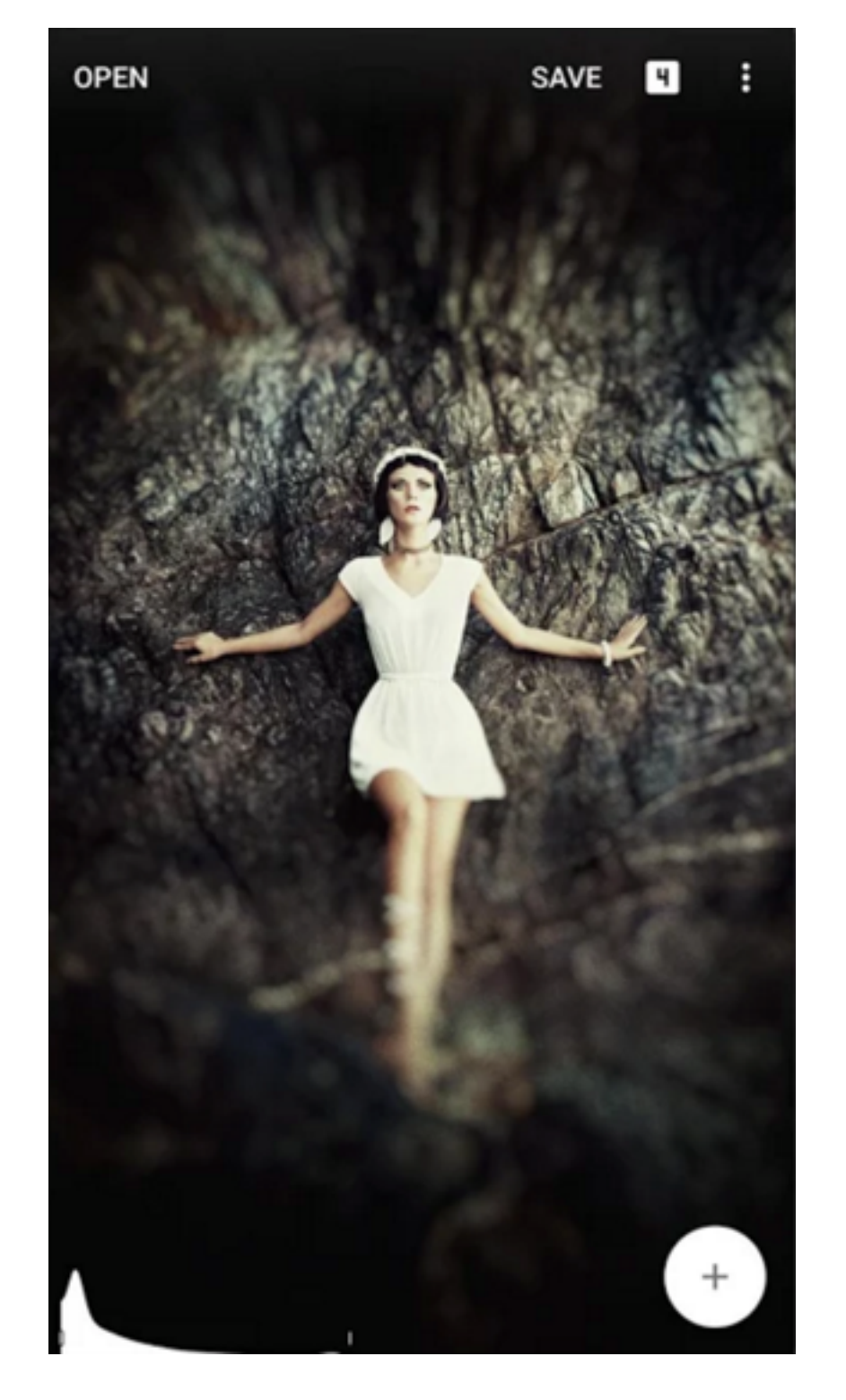

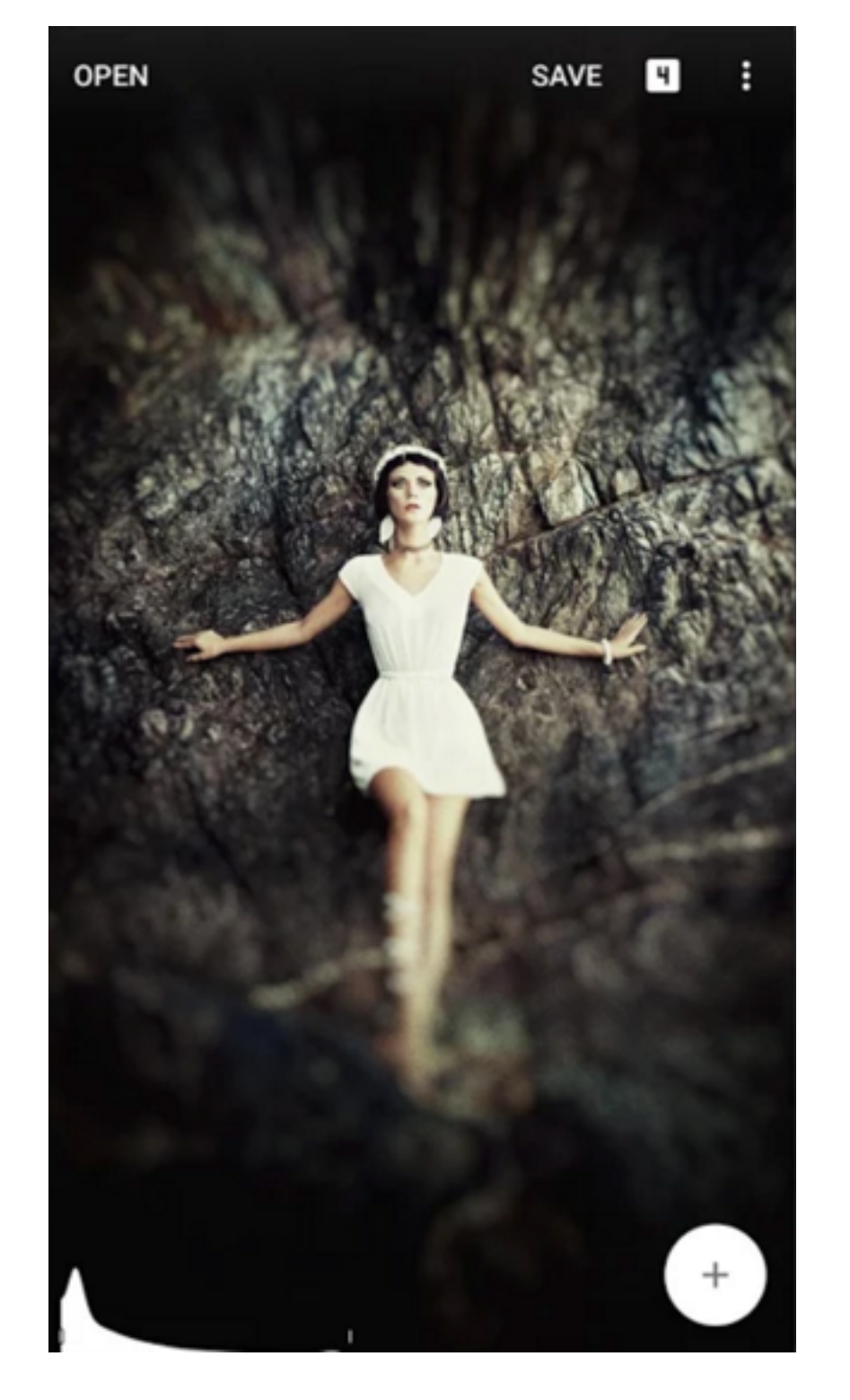

- 1. Once-a-time operations on the top
- 2. Frequently asked operation on the bottom
- 3. Takes advantage of the whole screen
- 4. Hidden menu
- 5. Hidden controllers

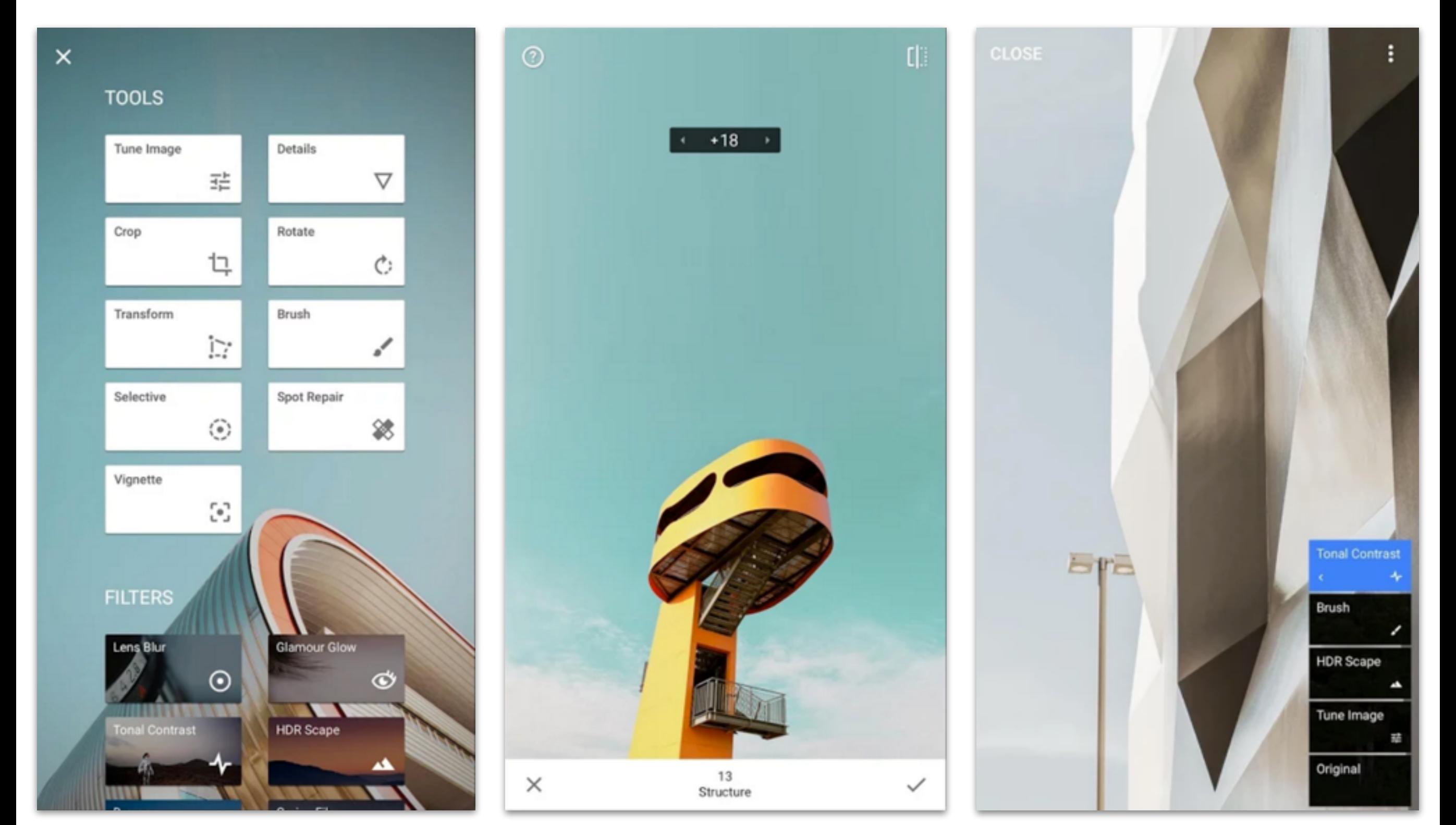

There must be a match between the purpose (what the user wants to do) and the interface (what the user can do).

The best way is to design the interface following the application logic flow.

Manage correctly space, color and animations to guide the user.

We already know what FOEVAL VISION is. **People** have a limited perspective when perceiving **things**.

If you want to communicate the user something happening logically in your application, it's not sufficient to write it as text.

You have to take advantage of space, color and animations.

If your application is frozen doing some busy stuff, make sure the user is aware that it's still working.

If you want to alert the user about something very important, use space and colours to make it evident.

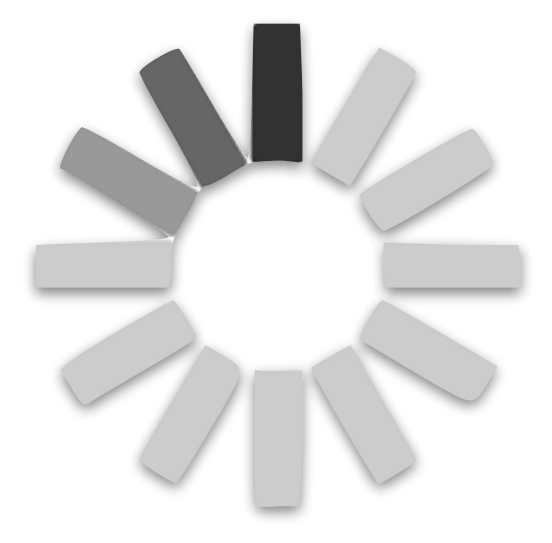

Warning! You cannot undo this action

Warning! You cannot undo this action

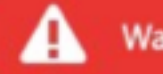

Warning! You cannot undo this action

About animations, remember that

- ‣ The average visual reaction to unexpected event is from 600–900 milliseconds
- ‣ Depending on users concentration level blink rate varies from 3 to 50 blinks per minute
- ‣ average blink speed is about 300–400 milliseconds

This means that, for visual reaction to unexpected events usually a human brain needs 600-900 milliseconds.

Make your animations longer then these to ensure that users won't miss it.

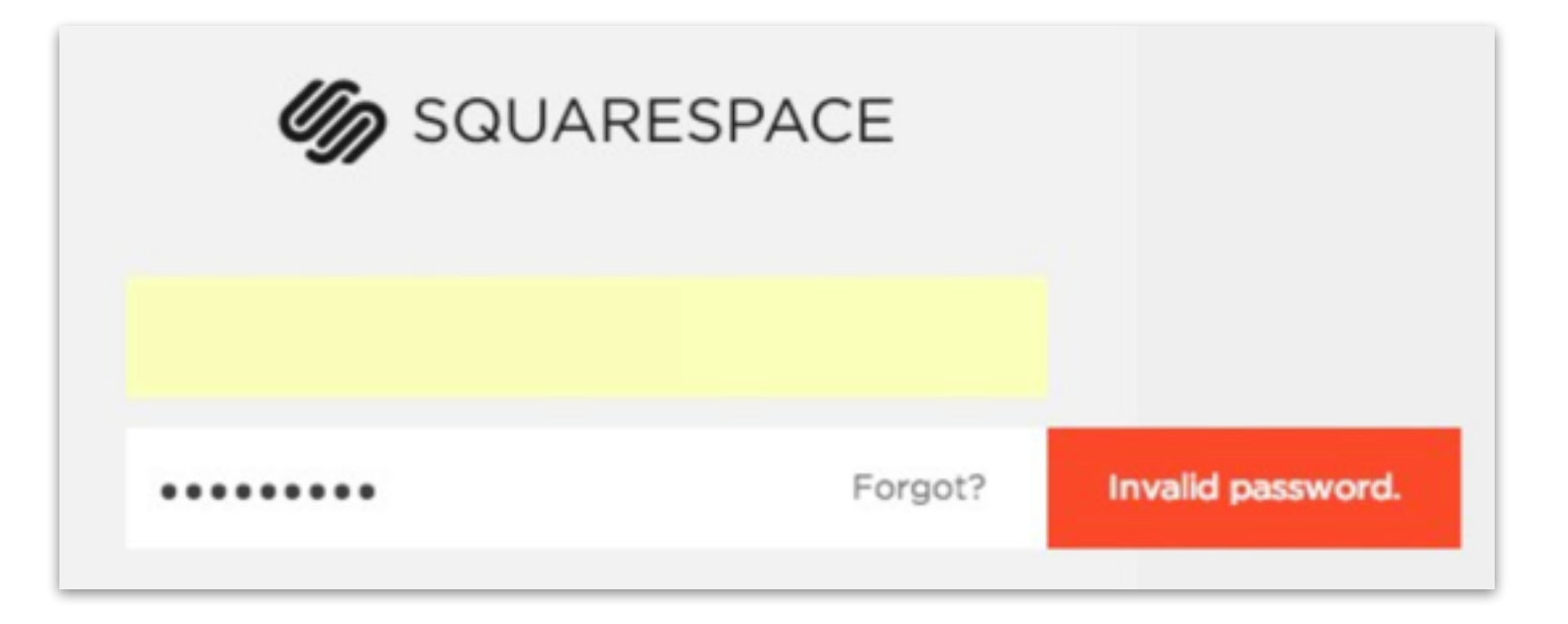

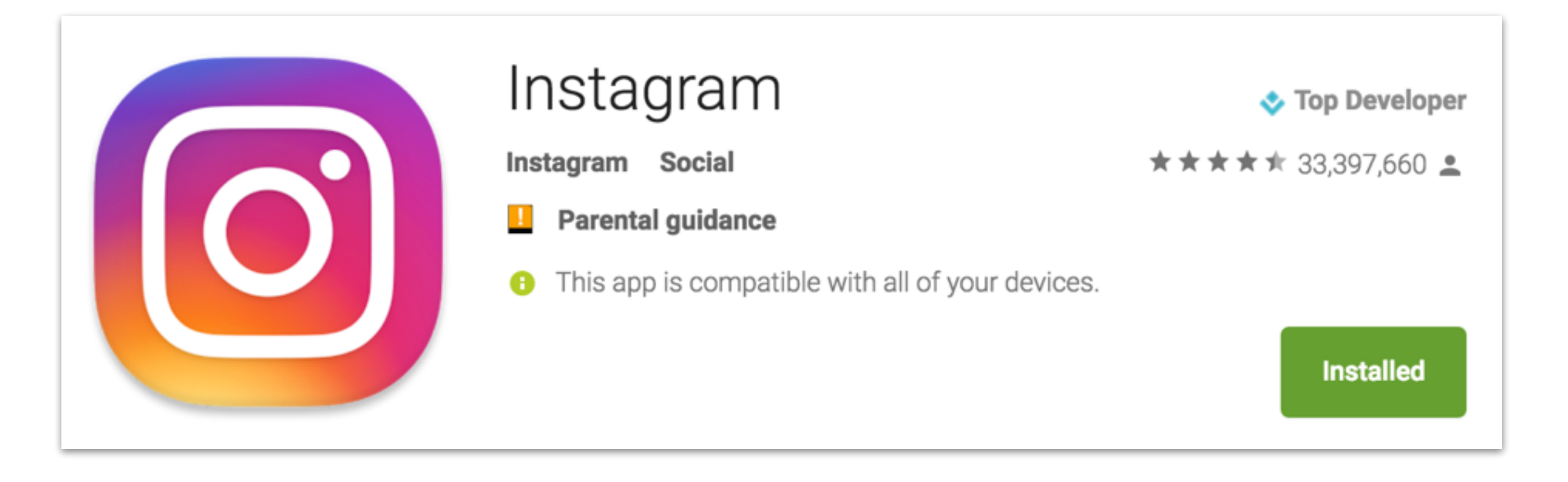

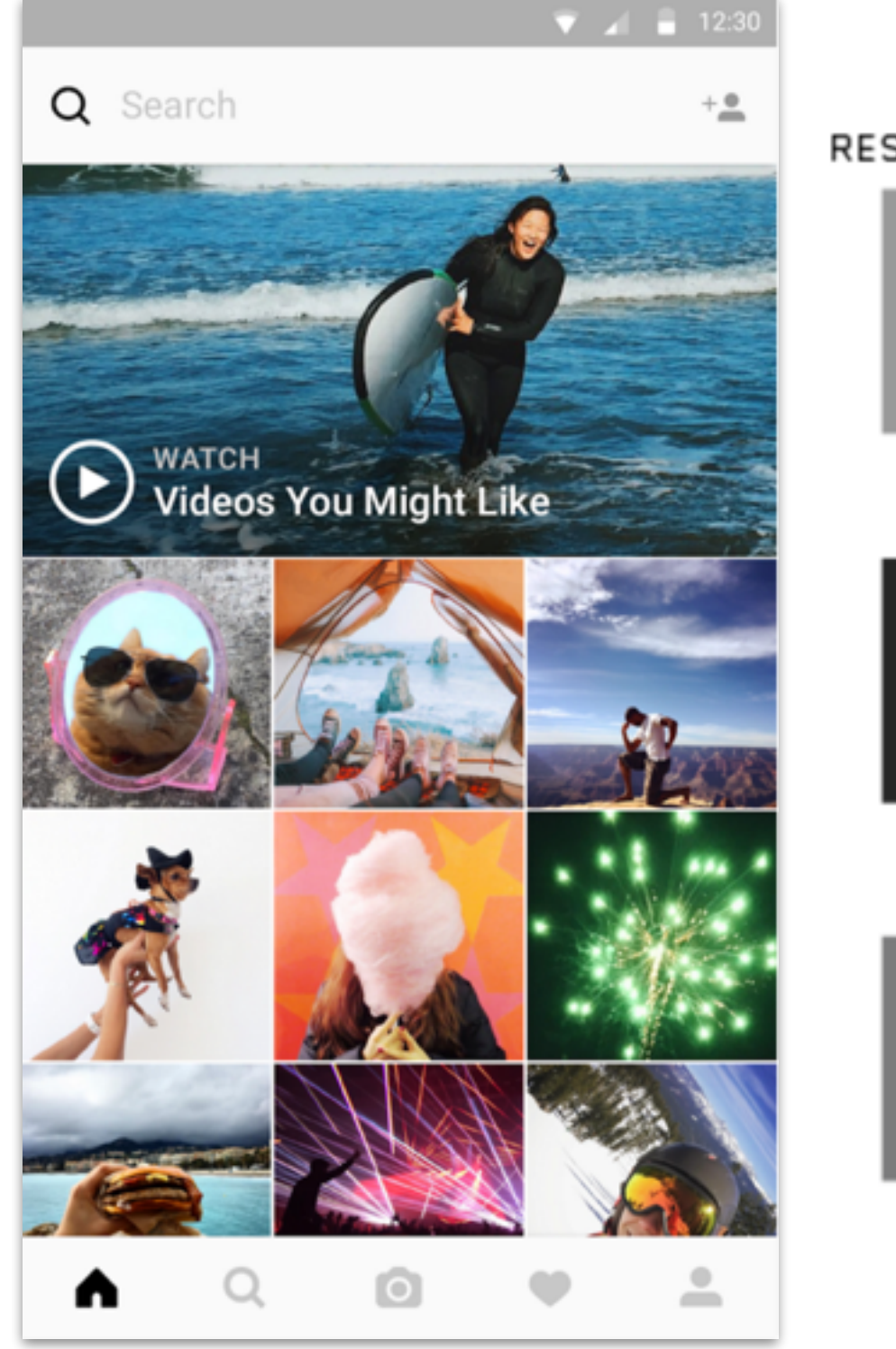

#### **REST / ACTIVE**

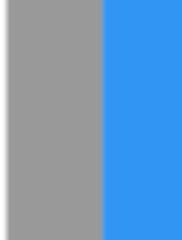

#### Three different designers?

#### **ACCOUNT SUBMENU**

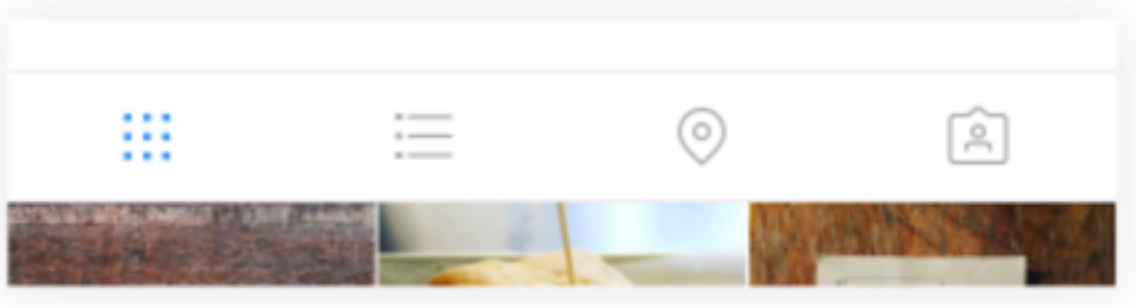

#### PHOTO ACTIONS

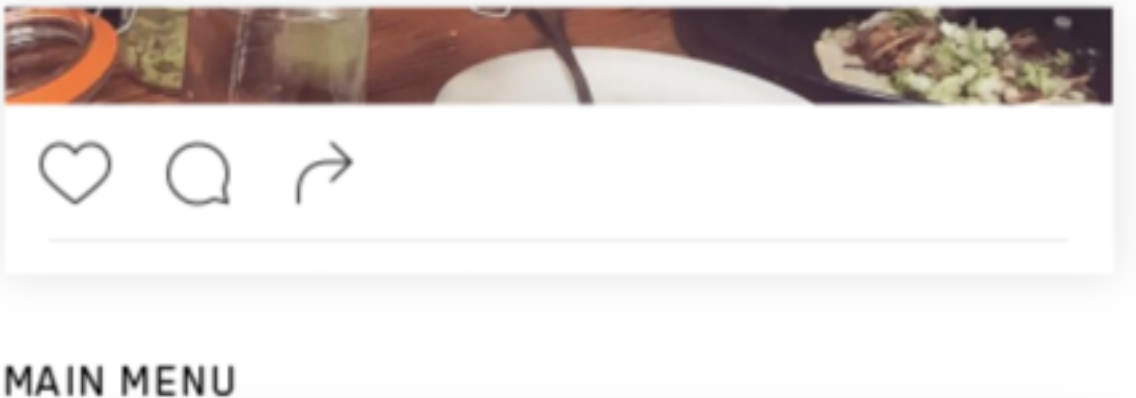

#### **HUHO!!!!** 2 HOURS AGO  $\approx$ 0 O

[Link to the article](https://medium.com/@bmamaril/an-ocd-critique-of-the-new-instagram-logo-ui-2c8f9917c651#.c14ijqk6p)

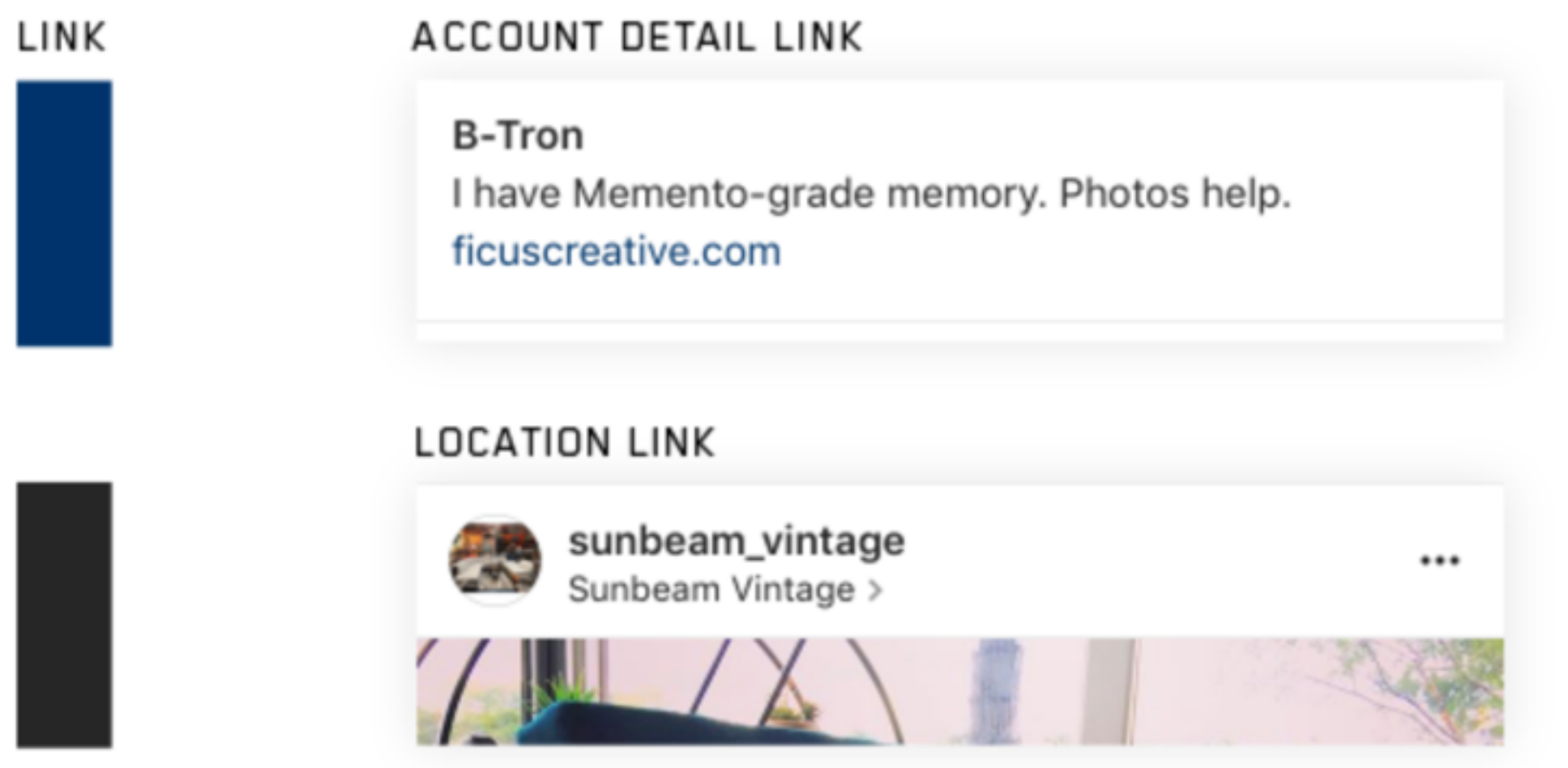

In the second example, link is black. So you need to put an arrow to suggest that it's a link. Why not the blue colour?

# **EMOTION - CREATE AN EMOTIONAL LINK**

#### Make your interface expressive

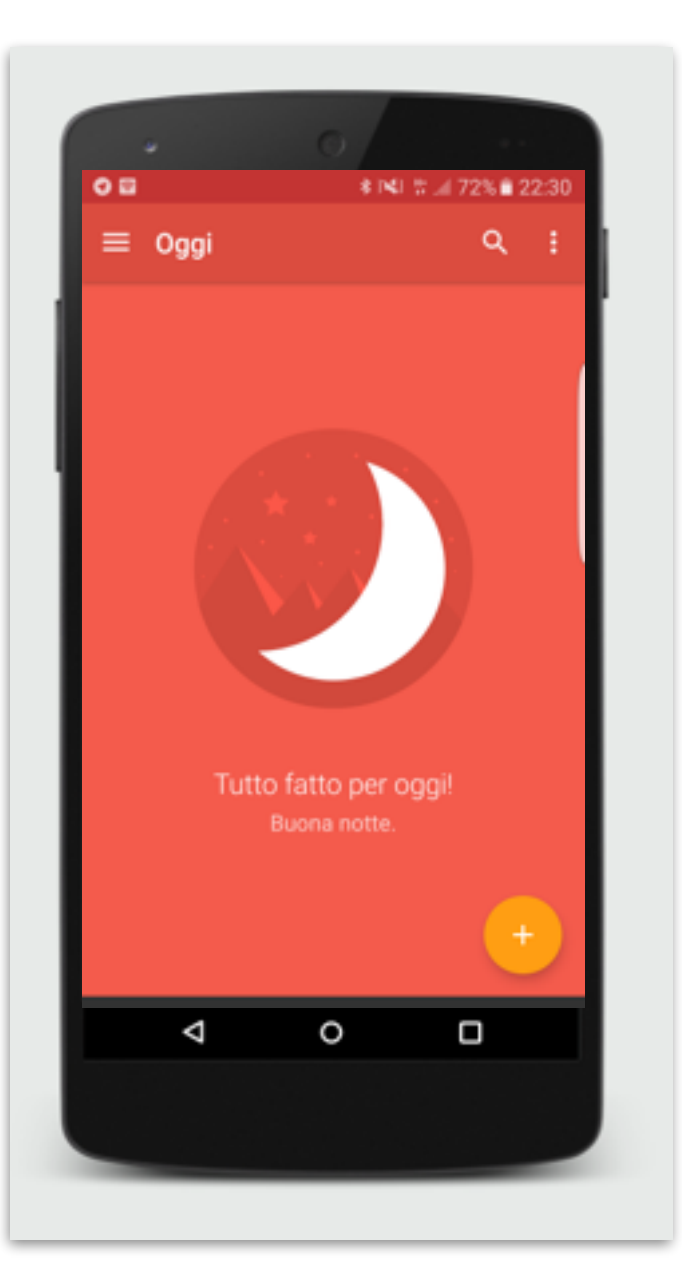

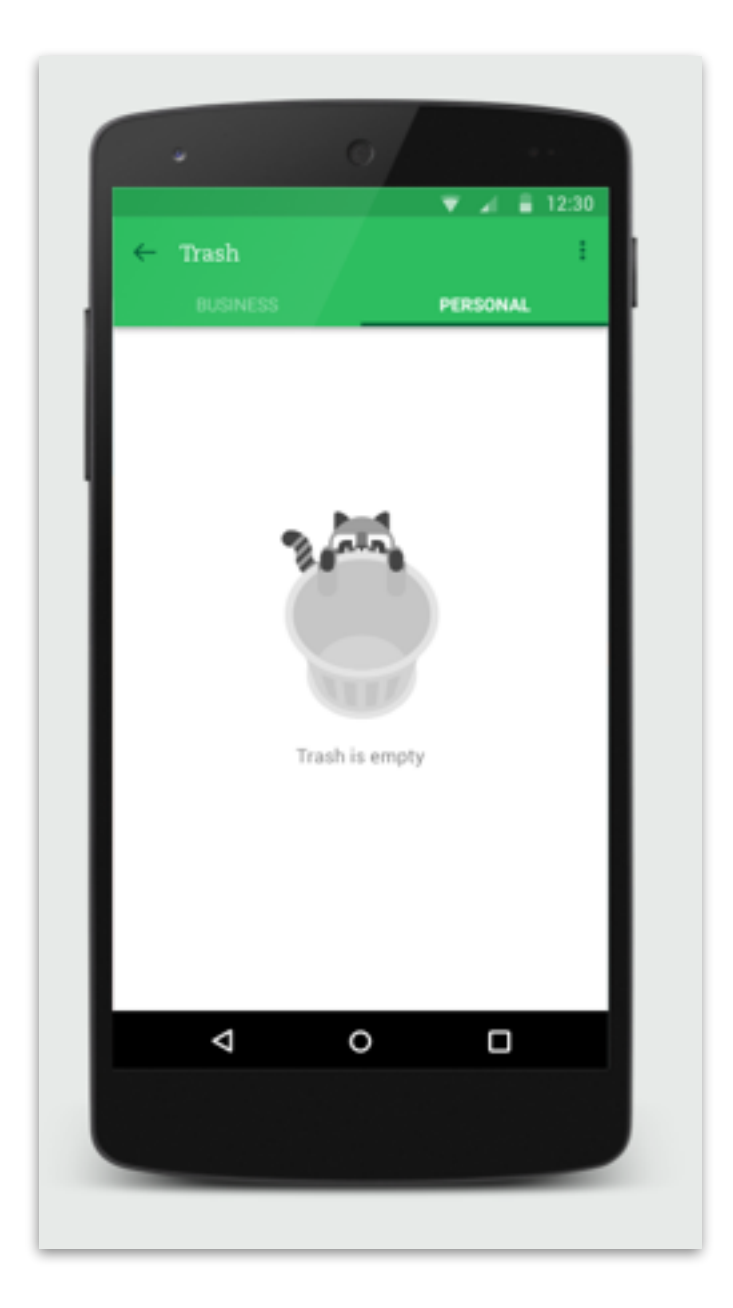

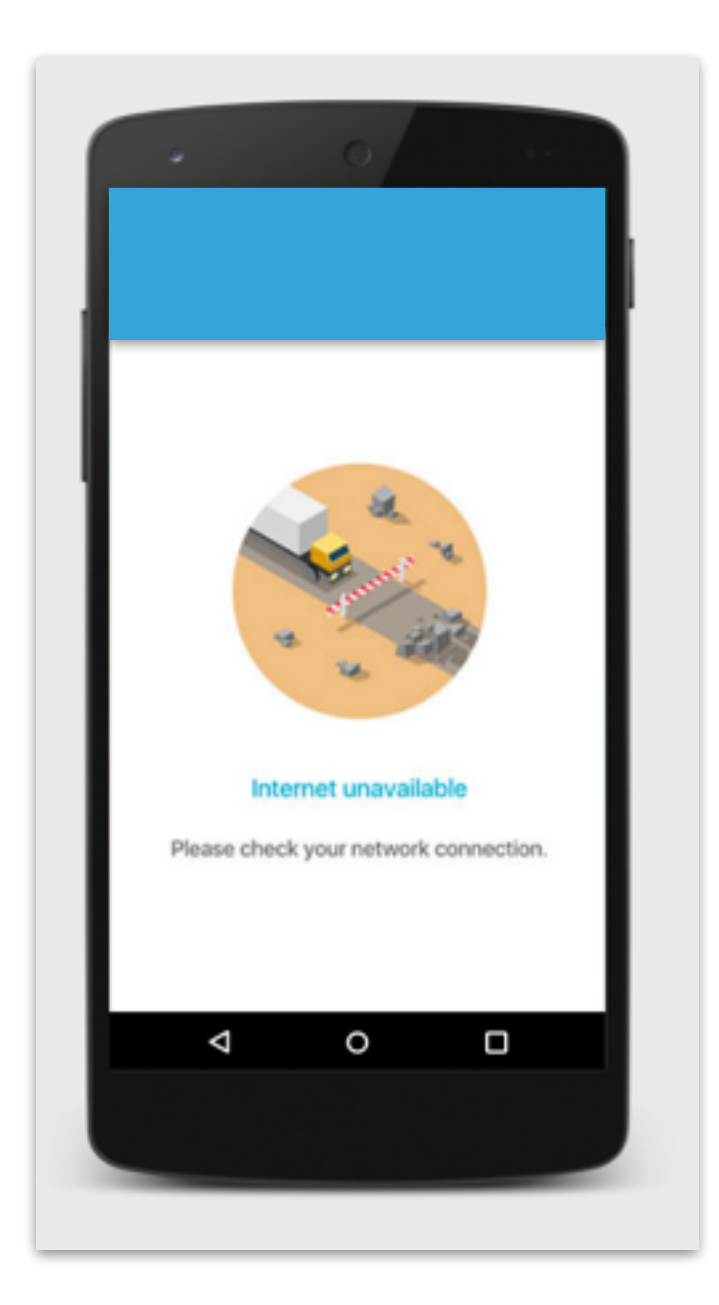

### **EMOTION - CREATE AN EMOTIONAL LINK**

#### Create a link with the user through his/her photo

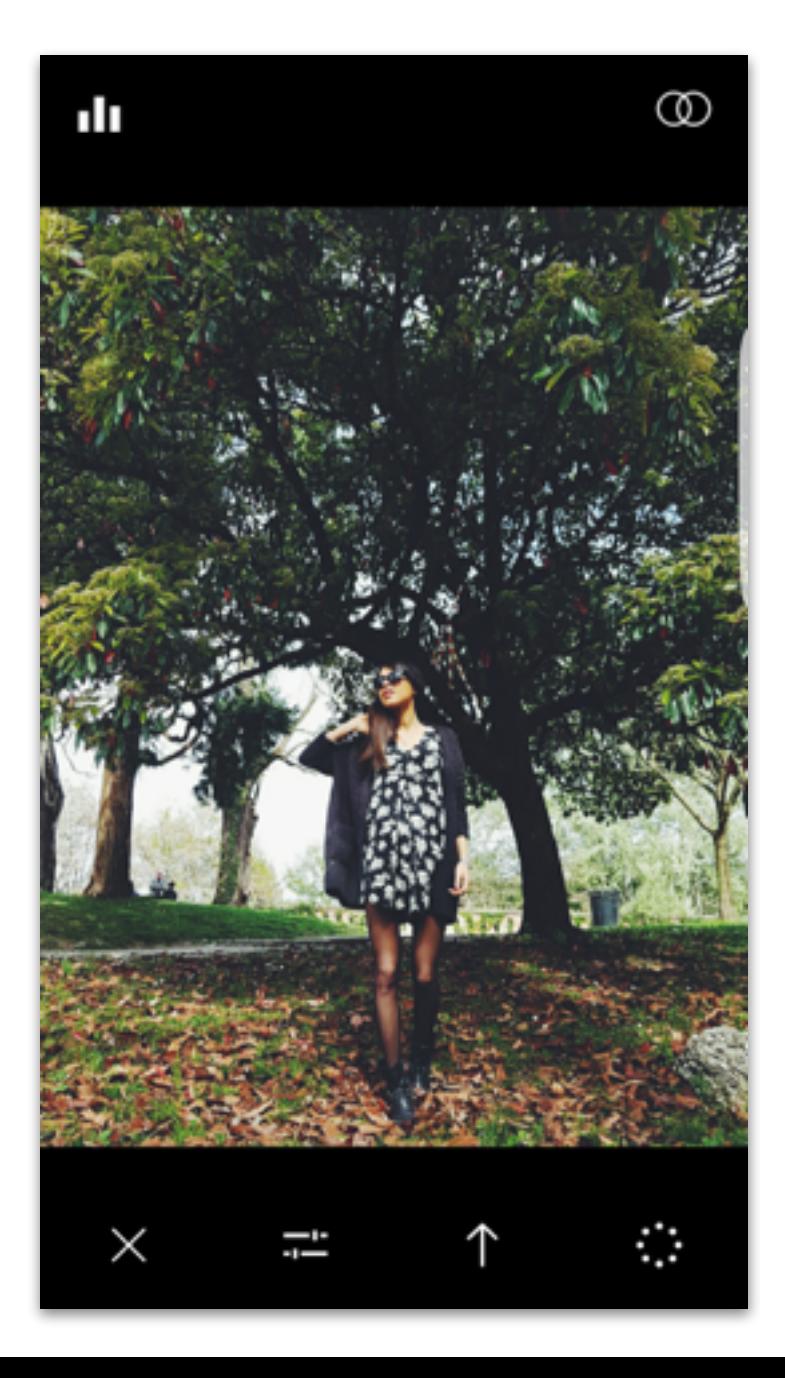

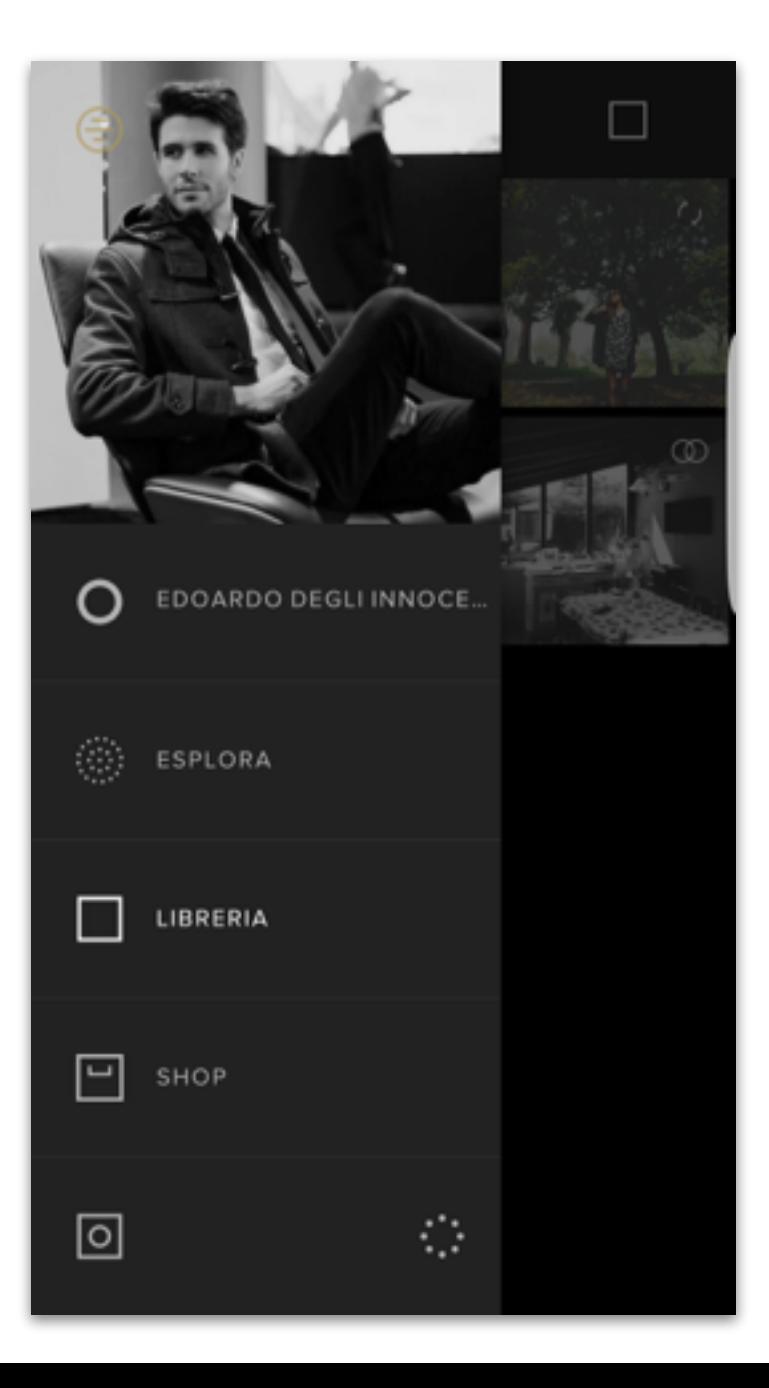

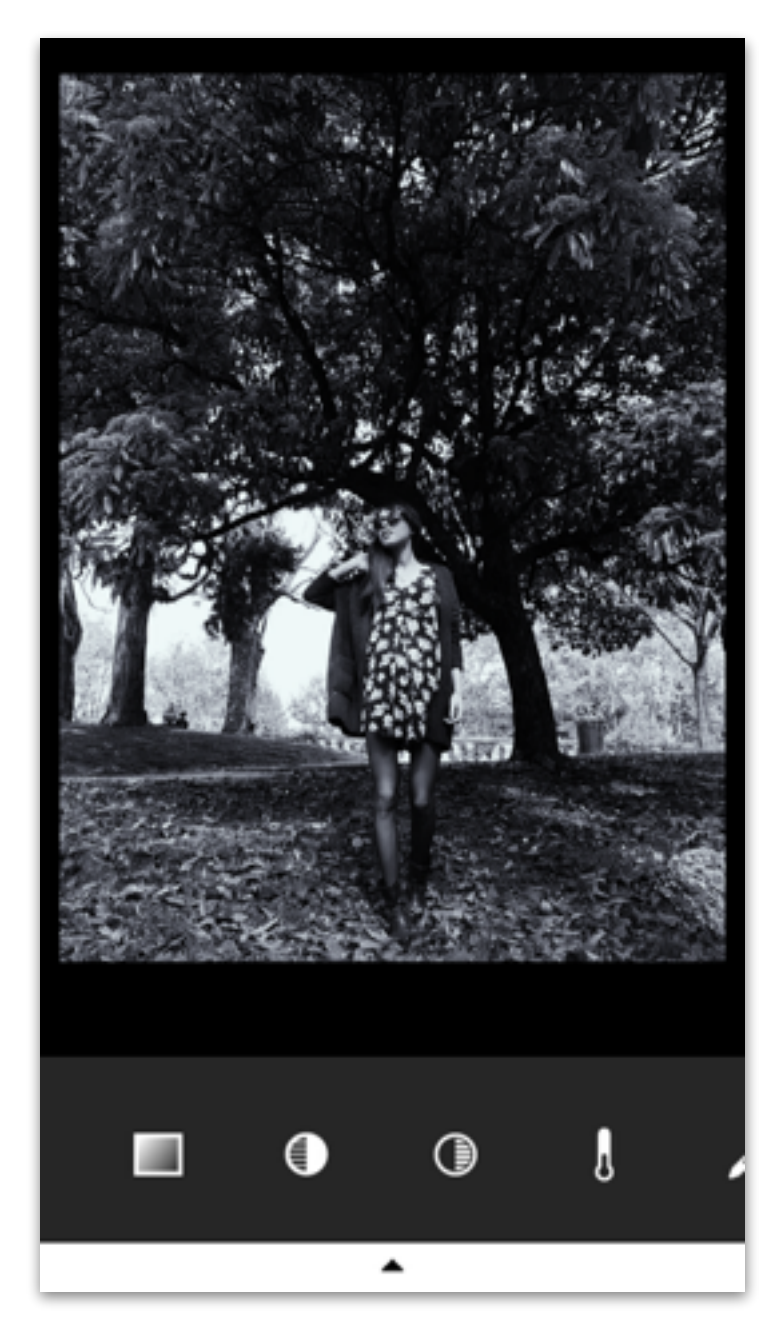

### **EMOTION - CREATE AN EMOTIONAL LINK**

#### Help the user in common situations. God bless UNDO button.

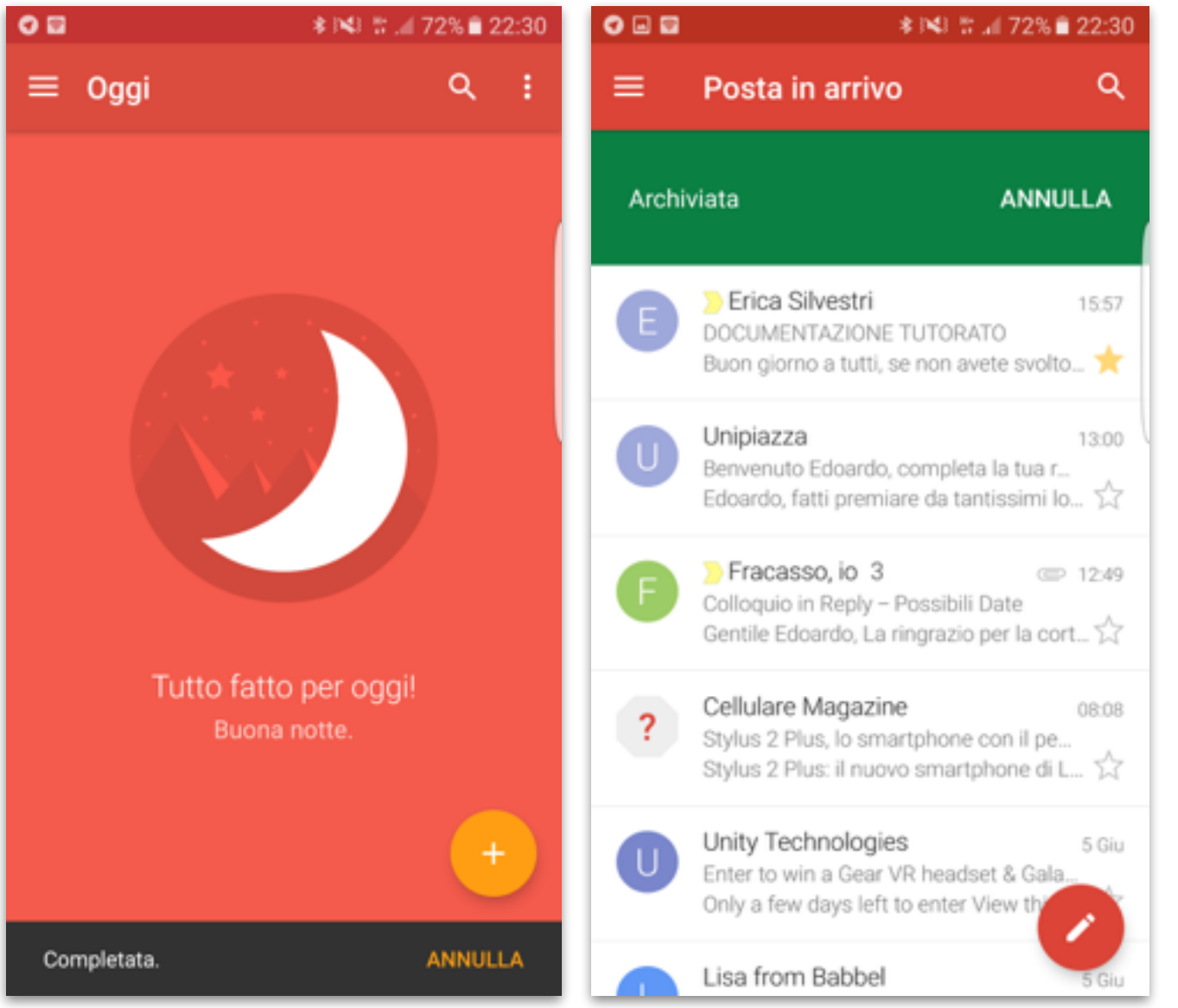

Swipes are not all the same:

RIGHT SWIPE is associated with something positive or forward

LEFT SWIPE is associated with something negative or backward

#### **FINAL EXAMPLES - INBOX**

![](_page_45_Picture_3.jpeg)

![](_page_45_Picture_4.jpeg)

 $\bullet$ 

# **FINAL EXAMPLES - STICKERS APP**

![](_page_46_Picture_3.jpeg)

**Funny Stickers** Zittabyte

![](_page_46_Picture_5.jpeg)

Giddylizer: stickers a Volevi

![](_page_46_Picture_7.jpeg)

Thug life photo stick AisErr Prod

#### **FINAL EXAMPLES - STICKERS APP**

![](_page_47_Picture_3.jpeg)

![](_page_47_Picture_4.jpeg)

![](_page_47_Picture_5.jpeg)

#### **FINAL EXAMPLES - WHATSAPP**

![](_page_48_Figure_3.jpeg)

## **FINAL EXAMPLES - WHATSAPP**

![](_page_49_Figure_3.jpeg)

![](_page_49_Figure_4.jpeg)

## **FINAL EXAMPLES - WHATSAPP**

![](_page_50_Figure_3.jpeg)

![](_page_50_Figure_4.jpeg)

#### **FINAL EXAMPLES - SMARTPHONE HTC**

![](_page_51_Picture_3.jpeg)

![](_page_51_Picture_4.jpeg)

![](_page_51_Picture_5.jpeg)

#### **FINAL EXAMPLES - SMARTPHONE HTC**

![](_page_52_Picture_3.jpeg)

![](_page_52_Picture_4.jpeg)

![](_page_52_Picture_5.jpeg)

#### **FINAL EXAMPLES - SMARTPHONE ONEPLUS X**

![](_page_53_Picture_3.jpeg)

![](_page_53_Picture_4.jpeg)

![](_page_53_Picture_5.jpeg)